# **cbapi Documentation**

*Release 1.3.5*

**Carbon Black Developer Network**

**Jun 21, 2018**

## **Contents**

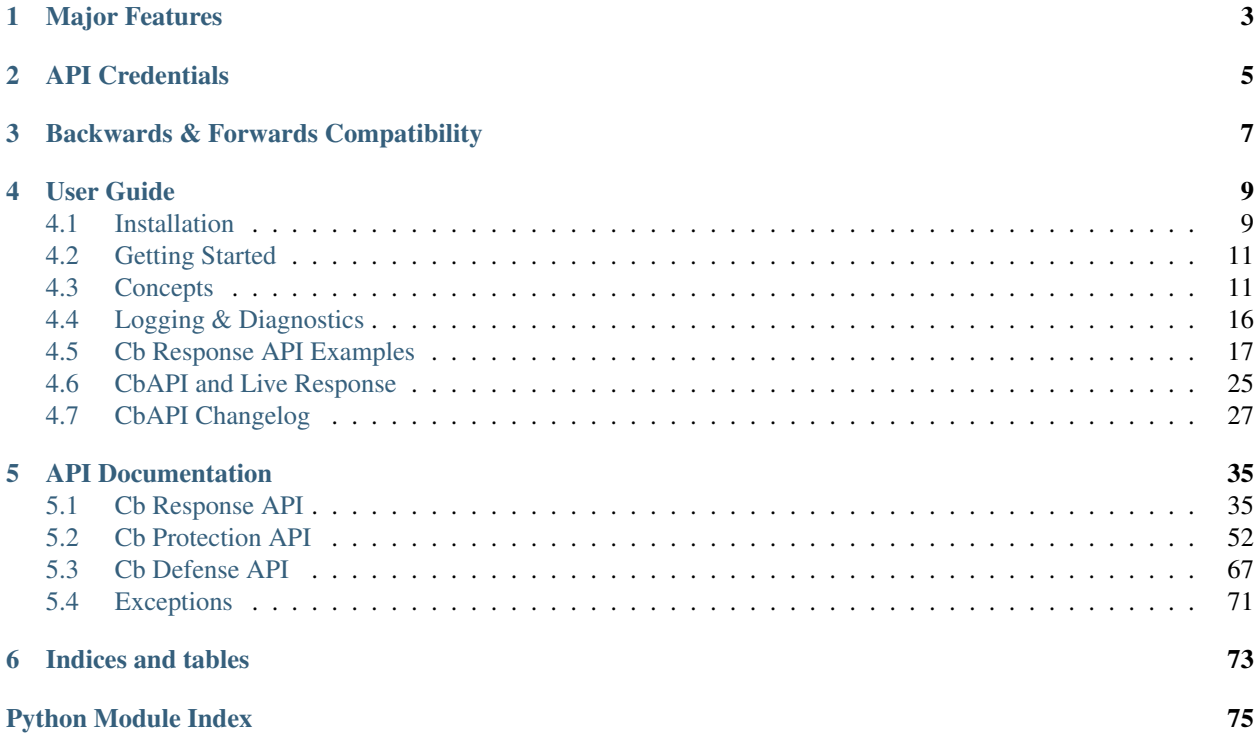

Release v1.3.5.

cbapi provides a straightforward interface to the Cb Protection and Response REST APIs. This library provides a Pythonic layer to access the raw power of the REST APIs of both products, making it trivial to do the easy stuff and handling all of the "sharp corners" behind the scenes for you. Take a look:

```
>>> from cbapi.response import CbResponseAPI, Process, Binary, Sensor
>>> #
>>> # Create our CbAPI object
>>> #
>>> c = CbResponseAPI()
>>> #
>>> # take the first process that ran notepad.exe, download the binary and read the
˓→first two bytes
>>> #
>>> c.select(Process).where('process_name:notepad.exe').first().binary.file.read(2)
'MZ'
>>> #
>>> # if you want a specific ID, you can put it straight into the .select() call:
>>> #
>>> binary = c.select(Binary, "24DA05ADE2A978E199875DA0D859E7EB")
>>> #
>>> # select all sensors that have ran notepad
>>> #
\Rightarrow\Rightarrow sensors = set()
>>> for proc in c.select(Process).where('process_name:evil.exe'):
... sensors.add(proc.sensor)
>>> #
>>> # iterate over all sensors and isolate
>>> #
>>> for s in sensors:
... s.network_isolation_enabled = True
... s.save()
```
If you're more a Cb Protection fellow, then you're in luck as well:

```
>>> from cbapi.protection.models import FileInstance
>>> from cbapi.protection import CbProtectionAPI
>>> #
>>> # Create our Cb Protection API object
>>> #
>>> p = CbProtectionAPI()
>>> #
>>> # Select the first file instance
>>> #
>>> fi = p.select(FileInstance).first()
>>> #
>>> # print that computer's hostname. This automatically "joins" with the Computer
˓→API object.
>>> #
>>> fi.computer.name
u'DOMAIN\\MYHOSTNAME'
>>> #
>>> # change the policy ID
>>> #
>>> fi.computer.policyId = 3
>>> fi.computer.save()
```
As of version 1.2, cbapi now provides support for Cb Defense too!

```
>>> from cbapi.defense.models import Device
>>> from cbapi.defense import CbDefenseAPI
>>> #
>>> # Create our Cb Defense API object
>>> #
>>> p = CbDefenseAPI()
>>> #
>>> # Select any devices that have the hostname WIN-IA9NQ1GN8OI and an internal IP
˓→address of 192.168.215.150
>>> #
>>> devices = c.select(Device).where('hostNameExact:WIN-IA9NQ1GN8OI').and_(
˓→"ipAddress:192.168.215.150").first()
>>> #
>>> # Change those devices' policy into the Windows_Restrictive_Workstation policy.
>>> #
>>> for dev in devices:
>>> dev.policyName = "Restrictive_Windows_Workstation"
>>> dev.save()
```
# CHAPTER 1

## Major Features

- <span id="page-6-0"></span>• Enhanced Live Response API The new cbapi now provides a robust interface to the Cb Response Live Response capability. Easily create Live Response sessions, initiate commands on remote hosts, and pull down data as necessary to make your Incident Response process much more efficient and automated.
- Consistent API for Cb Response, Protection and Defense platforms We now support Cb Response, Protection and Defense users in the same API layer. Even better, the object model is the same for both; if you know one API you can easily transition to the other. cbapi hides all the differences between the three REST APIs behind a single, consistent Python-like interface.
- Enhanced Performance cbapi now provides a built in caching layer to reduce the query load on the Carbon Black server. This is especially useful when taking advantage of cbapi's new "joining" features. You can transparently access, for example, the binary associated with a given process in Cb Response. Since many processes may be associated with the same binary, it does not make sense to repeatedly request the same binary information from the server over and over again. Therefore cbapi now caches this information to avoid unnecessary requests.
- Reduce Complexity cbapi now provides a friendly dare I say "fun" interface to the data. This greatly improves developer productivity and lowers the bar to entry.
- Python 3 and Python 2 compatible Use all the new features and modules available in Python 3 with cbapi. This module is compatible with Python versions 2.6.6 and above, 2.7.x, 3.4.x, and 3.5.x.
- Better support for multiple Cb servers cbapi now introduces the concept of Credential Profiles; named collections of URL, API keys, and optional proxy configuration for connecting to any number of Cb Protection, Defense, or Response servers.

# CHAPTER 2

## API Credentials

<span id="page-8-0"></span>The new cbapi as of version 0.9.0 enforces the use of credential files.

In order to perform any queries via the API, you will need to get the API token for your Cb user. See the documentation on the Developer Network website on how to acquire the API token for [Cb Response,](http://developer.carbonblack.com/reference/enterprise-response/authentication/) [Cb Protection,](http://developer.carbonblack.com/reference/enterprise-protection/authentication/) or [Cb Defense.](http://developer.carbonblack.com/reference/cb-defense/authentication/)

Once you acquire your API token, place it in one of the default credentials file locations:

- /etc/carbonblack/credentials.response (credentials.protection for Cb Protection, or credentials.defense for Cb Defense)
- ~/.carbonblack/credentials.response
- (current working directory) .carbonblack/credentials.response

Credentials found in a later path will overwrite earlier ones.

The credentials are stored in INI format. The name of each credential profile is enclosed in square brackets, followed by key-value pairs providing the necessary credential information:

```
[default]
url=https://localhost
token=abcdef0123456789abcdef
ssl_verify=False
[prod]
url=https://cbserver.prod.corp.com
token=aaaaaa
ssl_verify=True
[otheruser]
url=https://localhost
token=bbbbbb
ssl_verify=False
```
The possible options for each credential profile are:

• url: The base URL of the Cb server. This should include the protocol (https) and the hostname, and nothing else.

- token: The API token for the user ID. More than one credential profile can be specified for a given server, with different tokens for each.
- ssl\_verify: True or False; controls whether the SSL/TLS certificate presented by the server is validated against the local trusted CA store.
- proxy: A proxy specification that will be used when connecting to the Cb server. The format is: http://myusername:mypassword@proxy.company.com:8001/ where the hostname of the proxy is proxy.company.com, port 8001, and using username/password myusername and mypassword respectively.
- ignore\_system\_proxy: If you have a system-wide proxy specified, setting this to True will force cbapi to bypass the proxy and directly connect to the Cb server.

Future versions of cbapi will also provide the ability to "pin" the TLS certificate so as to provide certificate verification on self-signed or internal CA signed certificates.

# CHAPTER 3

## Backwards & Forwards Compatibility

<span id="page-10-0"></span>The previous versions (0.8.x and earlier) of cbapi and bit9Api are now deprecated and will no longer receive updates. However, existing scripts will work without change as cbapi includes both in its legacy package. The legacy package is imported by default and placed in the top level cbapi namespace when the cbapi module is imported on a Python 2.x interpreter. Therefore, scripts that expect to import cbapi.CbApi will continue to work exactly as they had previously.

Since the old API was not compatible with Python 3, the legacy package is not importable in Python 3.x and therefore legacy scripts cannot run under Python 3.

Once cbapi 1.0.0 is released, the old cbapi.legacy.CbApi will be deprecated and removed entirely no earlier than January 2017. New scripts should use the chapi.response.rest\_api.ChResponseAPI (for Cb Response), [cbapi.protection.rest\\_api.CbProtectionAPI](#page-55-1) (for Cb Protection), or [cbapi.defense.](#page-70-1) [rest\\_api.CbDefenseAPI](#page-70-1) API entry points.

The API is frozen as of version 1.0; afterward, any changes in the 1.x version branch will be additions/bug fixes only. Breaking changes to the API will increment the major version number (2.x).

# CHAPTER 4

User Guide

<span id="page-12-0"></span>Let's get started with cbapi. Once you've mastered the concepts here, then you can always hop over to the API Documentation (below) for detailed information on the objects and methods exposed by cbapi.

## <span id="page-12-1"></span>**4.1 Installation**

Before installing cbapi, make sure that you have access to a working Cb Response or Cb Protection server. The server can be either on-premise or in the cloud. Cb Response clusters are also supported. Once you have access to a working can use the standard Python packaging tools to install cbapi on your local machine.

Feel free to follow along with this document or watch the [Development Environment Setup video](https://developer.carbonblack.com/guide/enterprise-response/development-environment-video/) on the Developer Network website.

If you already have Python installed, you can skip right down to "Using Pip".

#### **4.1.1 Installing Python**

Obviously the first thing you'll need to do is install Python on your workstation or server. We recommend using the latest version of Python 3 (as of this writing, 3.6.4) for maximum performance and compatibility. Linux and Mac OS X systems will most likely have Python installed; it will have to be installed on Windows separately.

Note that cbapi is compatible with both Python 2.7 and Python 3.x. If you already have Python 3 installed on your system, you're good to go!

If you believe you have Python installed already, run the following two commands at a command prompt:

```
$ python --version
Python 3.6.4
$ pip --version
pip 9.0.1 from /usr/local/lib/python3.6/site-packages (python 3.6)
```
If "python" reports back a version of 2.6.x, 2.7.x, or 3.x.x, you're in luck. If "pip" is not found, don't worry, we'll install that shortly.

If you're on Windows, and Python is not installed yet, download the latest Python installer from the python.org website. We recommend using the latest version of Python 3. As of this writing, the latest version available is 3.6.4. The direct link for the Python 3.6.4 installer for Windows 64-bit platforms is [https://www.python.org/ftp/python/3.6.4/python-3.](https://www.python.org/ftp/python/3.6.4/python-3.6.4-amd64.exe) [6.4-amd64.exe.](https://www.python.org/ftp/python/3.6.4/python-3.6.4-amd64.exe)

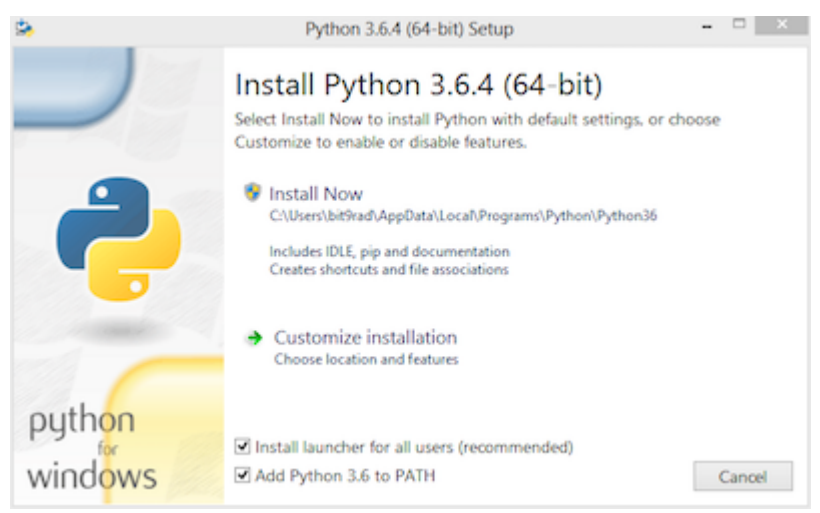

Ensure that the "Add Python to PATH" option is checked.

If for some reason you do not have pip installed, follow the instructions at this [handy guide.](http://docs.python-guide.org/en/latest/starting/installation/)

### **4.1.2 Using Pip**

Once Python and Pip are installed, then open a command prompt and type:

```
$ pip install cbapi
```
This will download and install the latest version of cbapi from the Python PyPI packaging server.

### **4.1.3 Getting the Source Code**

cbapi is actively developed on GitHub and the code is available from the [carbonblack GitHub repository.](https://github.com/carbonblack/cbapi-python) The version of cbapi on GitHub will reflect the latest development version of cbapi and may contain bugs not present in the currently released version. On the other hand, it may contain exactly the goodies you're looking for (or you'd like to contribute back; we are happy to accept pull requests!)

To clone the latest version of the cbapi repository from GitHub:

```
$ git clone https://github.com/carbonblack/cbapi-python.git
```
Once you have a copy of the source, you can install it in "development" mode into your Python site-packages:

```
$ cd cbapi-python
$ python setup.py develop
```
This will link the version of cbapi-python you checked out into your Python site-packages directory. Any changes you make to the checked out version of cbapi will be reflected in your local Python installation. This is a good choice if you are thinking of changing or developing on cbapi itself.

## <span id="page-14-0"></span>**4.2 Getting Started**

First, let's make sure that your API authentication tokens have been imported into cbapi. Once that's done, then read on for the key concepts that will explain how to interact with Carbon Black APIs via cbapi.

Feel free to follow along with this document or watch the [Development Environment Setup video](https://developer.carbonblack.com/guide/enterprise-response/development-environment-video/) on the Developer Network website.

#### **4.2.1 API Authentication**

Cb Response and Cb Protection use a per-user API secret token to authenticate requests via the API. The API token confers the same permissions and authorization as the user it is associated with, so protect the API token with the same care as a password.

To learn how to obtain the API token for a user, see the Developer Network website: there you will find instructions for obtaining an API token for [Cb Response](https://developer.carbonblack.com/reference/enterprise-response/authentication/) and [Cb Protection.](https://developer.carbonblack.com/reference/enterprise-protection/authentication/)

Once you have the API token, cbapi helps keep your credentials secret by enforcing the use of a credential file. To encourage sharing of scripts across the community while at the same time protecting the security of our customers, cbapi strongly discourages embedding credentials in individual scripts. Instead, you can place credentials for several Cb Response or Cb Protection servers inside the API credential file and select which "profile" you would like to use at runtime.

To create the initial credential file, a simple-to-use script is provided. Just run the cbapi-response or cbapi-protection script with the configure argument. On Mac OS  $X$  and Linux:

```
$ cbapi-response configure
```
Alternatively, if you're using Windows (change  $c:\pmb{\text{with}} 27$  if Python is installed in a different directory):

C:\> python c:\python27\scripts\cbapi-response configure

This configuration script will walk you through entering your API credentials and will save them to your current user's credential file location, which is located in the .carbonblack directory in your user's home directory.

### **4.2.2 Your First Query**

Now that you have cbapi installed and configured, let's run a simple query to make sure everything is functional:

```
$ python
Python 2.7.10 (default, Jun 22 2015, 12:25:23)
[GCC 4.2.1 Compatible Apple LLVM 6.1.0 (clang-602.0.53)] on darwin
Type "help", "copyright", "credits" or "license" for more information.
>>> from cbapi.response import *
>>> c = CbResponseAPI()
>>> print(c.select(Process).first().cmdline)
C:\Windows\system32\services.exe
```
That's it! Now on to the next step, learning the concepts behind cbapi.

## <span id="page-14-1"></span>**4.3 Concepts**

There are a few critical concepts that will make understanding and using the cbapi easier. These concepts are explained below, and also covered in a slide deck presented at the Carbon Black regional User Exchanges in 2016. You can see the slide deck [here.](https://speakerdeck.com/cbdevnet/carbon-black-python-api-summer-2016)

At a high level, the cbapi tries to represent data in Cb Response or Cb Protection as Python objects. If you've worked with SQL Object-relational Mapping (ORM) frameworks before, then this structure may seem familiar – cbapi was designed to operate much like an ORM such as SQLAlchemy or Ruby's ActiveRecord. If you haven't worked with one of these libraries, don't worry! The concepts will become clear after a little practice.

#### **4.3.1 Model Objects**

Everything in cbapi is represented in terms of "Model Objects". A Model Object in cbapi represents a single instance of a specific type of data in Cb Response or Protection. For example, a process document from Cb Response (as seen on an Analyze Process page in the Web UI) is represented as a chapi.response.models.Process Model Object. Similarly, a file instance in Cb Protection is represented as a *chapi*.protection.models.FileInstance Model Object.

Once you have an instance of a Model Object, you can access all of the data contained within as Python properties. For example, if you have a Process Model Object named proc and you want to print its command line (which is stored in the cmdline property), you would write the code:

**>>>** print(proc.cmdline)

This would automatically retrieve the cmdline attribute of the process and print it out to your screen.

The data in Cb Response and Protection may change rapidly, and so a comprehensive list of valid properties is difficult to keep up-to-date. Therefore, if you are curious what properties are available on a specific Model Object, you can print that Model Object to the screen. It will dump all of the available properties and their current values. For example:

```
>>> print(binary)
cbapi.response.models.Binary:
-> available via web UI at https://cbserver/#binary/08D1631FAF39538A133D94585644D5A8
host_count : 1
digsig_result : Signed
observed_filename : [u'c:\\windows\\syswow64\\appwiz.cpl']
product_version : 6.2.9200.16384
legal copyright : © Microsoft Corporation. All rights reserved.
digsig_sign_time : 2012-07-26T08:56:00Z
orig_mod_len : 669696
is_executable_image : False
is_64bit : False
digsig_publisher : Microsoft Corporation
...
```
In this example, host\_count, orig\_mod\_len, etc. are all properties available on this Binary Model Object. Sometimes, properties are not available on every instance of a Model Object. In this case, you can use the .get() method to retrieve the property, and return a default value if the property does not exist on the Model Object:

**>>>** print(binary.get("product\_version", "<unknown>")) 6.2.9200.16384

In summary, Model Objects contain all the data associated with a specific type of API call. In this example, the [cbapi.response.models.Binary](#page-45-0) Model Object reflects all the data available via the /api/v1/binary API route on a Cb Response server.

#### **4.3.2 Joining Model Objects**

Many times, there are relationships between different Model Objects. To make navigating these relationships easy, cbapi provides special properties to "join" Model Objects together. For example, a chapi.response.models. [Process](#page-42-0) Model Object can reference the [cbapi.response.models.Sensor](#page-47-0) or [cbapi.response.](#page-45-0) [models.Binary](#page-45-0) associated with this Process.

In this case, special "join" properties are provided for you. When you use one of these properties, cbapi will automatically retrieve the associated Model Object, if necessary.

This capability may sound like a performance killer, causing many unnecessary API calls in order to gather this data. However, cbapi has extensive Model Object caching built-in, so multiple requests for the same data will be eliminated and an API request is only made if the cache does not already contain the requested data.

For example, to print the name of the Sensor Group assigned to the Sensor that ran a specific Process:

```
>>> print(proc.sensor.group.name)
Default Group
```
Behind the scenes, this makes at most two API calls: one to obtain the Sensor associated with the Process, then another to obtain the Sensor Group that Sensor is part of. If either the Sensor or Sensor Group are already present in cbapi's internal cache, the respective API call is not made and the data is returned directly from the internal cache.

In summary, some Model Objects have special "join" properties that provide easy access to related Model Objects. A list of "join" properties is included as part of the documentation for each Model Object.

#### **4.3.3 Queries**

Now that we've covered how to get data out of a specific Model Object, we now need to learn how to obtain Model Objects in the first place! To do this, we have to create and execute a Query. cbapi Queries use the same query syntax accepted by Cb Response or Protection's APIs, and add a few little helpful features along the way.

To create a query in cbapi, use the . select() method on the CbResponseAPI or CbProtectionAPI object. Pass the Model Object type as a parameter to the .select() call and optionally add filtering criteria with .where() clauses.

Let's start with a simple query for Cb Response:

```
>>> from cbapi.response import *
>>> cb = CbResponseAPI()
>>> cb.select(Process).where("process_name:cmd.exe")
<cbapi.response.rest_api.Query object at 0x1068815d0>
```
This returns a prepared Query object with the query string process\_name:cmd.exe. Note that at this point no API calls have been made. The cbapi Query objects are "lazy" in that they are only evaluated when you use them. If you create a Query object but never attempt to retrieve any results, no API call is ever made (I suppose that answers the age-old question; if a Query object is created, but nobody uses it, it does not make a sound, after all).

What can we do with a Query? The first thing we can do is compose new Queries. Most Query types in cbapi can be "composed"; that is, you can create a new query from more than one query string. This can be useful if you have a "base" query and want to add additional filtering criteria. For example, if we take the query above and add the additional filtering criteria (filemod:\*.exe or filemod:\*.dll), we can write:

```
>>> base_query = cb.select(Process).where("process_name:cmd.exe")
>>> composed_query = base_query.where("(filemod:*.exe or filemod:*.dll")
```
Now the composed\_query is equivalent to a query of process\_name:cmd.exe (filemod:\*.exe or filemod:\*.dll). You can also add sorting criteria to a query:

**>>>** sorted\_query = composed\_query.sort("last\_update asc")

Now when we execute the sorted\_query, the results will be sorted by the last server update time in ascending order.

Ok, now we're ready to actually execute a query and retrieve the results. You can think of a Query as a kind of "infinite" Python list. Generally speaking, you can use all the familiar ways to access a Python list to access the results of a cbapi query. For example:

```
>>> len(base_query) # How many results were returned for the query?
3
>>> base_query[:2] # I want the first two results
[<cbapi.response.models.Process: id 00000003-0000-036c-01d2-2efd3af51186-00000001> @
˓→https://cbserver,
<cbapi.response.models.Process: id 00000003-0000-07d4-01d2-2efcd4949dfc-00000001> @
˓→https://cbserver]
>>> base_query[-1:] # I want the last result
[<cbapi.response.models.Process: id 00000002-0000-0f2c-01d2-2a57625ca0dd-00000001> @
˓→https://cbserver]
>>> for proc in base_query: # Loop over all the results
>>> print(proc.cmdline)
"C:\Windows\system32\cmd.exe"
"C:\Windows\system32\cmd.exe"
"C:\Windows\system32\cmd.exe"
>>> procs = list(base_query) # Just make a list of all the results
```
In addition to using a Query object as an array, two helper methods are provided as common shortcuts. The first method is .one(). The .one() method is useful when you know only one result should match your query; it will throw a MoreThanOneResultError exception if there are zero or more than one results for the query. The second method is . first(), which will return the first result from the result set, or None if there are no results.

Every time you access a Query object, it will perform a REST API query to the Carbon Black server. For large result sets, the results are retrieved in batches- by default, 100 results per API request on Cb Response and 1,000 results per API request on Cb Protection. The search queries themselves are not cached, but the resulting Model Objects are.

### **4.3.4 Retrieving Objects by ID**

Every Model Object (and in fact any object addressable via the REST API) has a unique ID associated with it. If you already have a unique ID for a given Model Object, for example, a Process GUID for Cb Response, or a Computer ID for Cb Protection, you can ask cbapi to give you the associated Model Object for that ID by passing that ID to the .select() call. For example:

```
>>> binary = cb.select(Binary, "CA4FAFFA957C71C006B59E29DFE3EB8B")
>>> print(binary.file_desc)
PNRP Name Space Provider
```
Note that retrieving an object via . select () with the ID does not automatically request the object from the server via the API. If the Model Object is already in the local cache, the locally cached version is returned. If it is not, a "blank" Model Object is created and is initialized only when an attempt is made to read a property. Therefore, assuming an empty cache, in the example above, the REST API query would not happen until the second line (the print statement). If you want to ensure that an object exists at the time you call .select(), add the force\_init=True

keyword parameter to the .select() call. This will cause cbapi to force a refresh of the object and if it does not exist, cbapi will throw a ObjectNotFoundError exception.

#### **4.3.5 Creating New Objects**

The Cb Response and Protection REST APIs provide the ability to insert new data under certain circumstances. For example, the Cb Response REST API allows you to insert a new banned hash into its database. Model Objects that represent these data types can be "created" in cbapi by using the create() method:

**>>>** bh = cb.create(BannedHash)

If you attempt to create a Model Object that cannot be created, you will receive a ApiError exception.

Once a Model Object is created, it's blank (it has no data). You will need to set the required properties and then call the .save() method:

```
>>> bh = cb.create(BannedHash)
>>> bh.text = "Banned from API"
>>> bh.md5sum = "CA4FAFFA957C71C006B59E29DFE3EB8B"
>>> bh.save()
```
If you don't fill out all the properties required by the API, then you will receive an InvalidObjectError exception with a list of the properties that are required and not currently set.

Once the .save() method is called, the appropriate REST API call is made to create the object. The Model Object is then updated to the current state returned by the API, which may include additional data properties initialized by Cb Response or Protection.

#### **4.3.6 Modifying Existing Objects**

The same .save() method can be used to modify existing Model Objects if the REST API provides that capability. If you attempt to modify a Model Object that cannot be changed, you will receive a ApiError exception.

For example, if you want to change the "jgarman" user's password to "cbisawesome":

```
>>> user = cb.select(User, "jgarman")
>>> user.password = "cbisawesome"
>>> user.save()
```
#### **4.3.7 Deleting Objects**

Simply call the .delete() method on a Model Object to delete it (again, if you attempt to delete a Model Object that cannot be deleted, you will receive a ApiError exception).

Example:

```
>>> user = cb.select(User, "jgarman")
>>> user.delete()
```
#### **4.3.8 Tracking Changes to Objects**

Internally, Model Objects track all changes between when they were last refreshed from the server up until .save() is called. If you're interested in what properties have been changed or added, simply print the Model Object.

You will see a display like the following:

```
>>> user = cb.create(User)
>>> user.username = "jgarman"
>>> user.password = "cbisawesome"
>>> user.first_name = "Jason"
>>> user.last_name = "Garman"
>>> user.teams = []
>>> user.global_admin = False
>>> print(user)
User object, bound to https://cbserver.
Partially initialized. Use .refresh() to load all attributes
-------------------------------------------------------------------------------
(+) email: jgarman@carbonblack.com
(+) first_name: Jason
(+) global_admin: False
                  id: None
(+) last_name: Garman
(+) password: cbisawesome
(+) teams: []
(+) username: jgarman
```
Here, the (+) symbol before a property name means that the property will be added the next time that . save() is called. Let's call . save() and modify one of the Model Object's properties:

```
>>> user.save()
>>> user.first_name = "J"
>>> print(user)
print(user)
User object, bound to https://cbserver.
Last refreshed at Mon Nov 7 16:54:00 2016
-------------------------------------------------------------------------------
             auth_token: 8b2dcf9d59b7da1a0b2b4ec50a77d8ca3d7dcb9c
                  email: jgarman@carbonblack.com
(*) first_name: J
            global_admin: False
                    id: jgarman
               last_name: Garman
                  teams: []
               username: jgarman
```
The  $(*)$  symbol means that a property value will be changed the next time that . save () is called. This time, let's forget about our changes by calling .reset() instead:

```
>>> user.reset()
>>> print(user.first_name)
Jason
```
Now the user Model Object has been restored to the original state as it was retrieved from the server.

## <span id="page-19-0"></span>**4.4 Logging & Diagnostics**

The cbapi provides extensive logging facilities to track down issues communicating with the REST API and understand potential performance bottlenecks.

### **4.4.1 Enabling Logging**

The cbapi uses Python's standard logging module for logging. To enable debug logging for the cbapi, you can do the following:

```
>>> import logging
>>> root = logging.getLogger()
>>> root.addHandler(logging.StreamHandler())
>>> logging.getLogger("cbapi").setLevel(logging.DEBUG)
```
All REST API calls, including the API endpoint, any data sent via POST or PUT, and the time it took for the call to complete:

```
>>> user.save()
Creating a new User object
Sending HTTP POST /api/user with {"email": "jgarman@carbonblack.com", "first_name":
˓→"Jason", "global_admin": false, "id": null, "last_name": "Garman", "password":
˓→"cbisawesome", "teams": [], "username": "jgarman"}
HTTP POST /api/user took 0.079s (response 200)
Received response: {u'result': u'success'}
HTTP GET /api/user/jgarman took 0.011s (response 200)
```
## <span id="page-20-0"></span>**4.5 Cb Response API Examples**

Now that we've covered the basics, let's step through a few examples using the Cb Response API. In these examples, we will assume the following boilerplate code to enable logging and establish a connection to the "default" Cb Response server in our credential file:

```
>>> import logging
>>> root = logging.getLogger()
>>> root.addHandler(logging.StreamHandler())
>>> logging.getLogger("cbapi").setLevel(logging.DEBUG)
>>> from cbapi.response import *
>>> cb = CbResponseAPI()
```
With that boilerplate out of the way, let's take a look at a few examples.

#### **4.5.1 Download a Binary from Cb Response**

Let's grab a binary that Cb Response has collected from one of the endpoints. This can be useful if you want to send this binary for further automated analysis or pull it down for manual reverse engineering. You can see a full example with command line options in the examples directory: binary\_download.py.

Let's step through the example:

```
>>> import shutil
>>> md5 = "7FB55F5A62E78AF9B58D08AAEEAEF848"
>>> binary = cb.select(Binary, md5)
>>> shutil.copyfileobj(binary.file, open(binary.original_filename, "wb"))
```
First, we select the binary by its primary key: the MD5 hash of the binary contents. The third line requests the binary file data by accessing the file property on the Binary Model Object. The file property acts as a read-only, Python file-like object. In this case, we use the Python shutil library to copy one file object to another. The advantage of using shutil is that the file is copied in chunks, and the full file does not have to be read into memory before saving it to disk.

Another way to use the file property is to call .read() on it just like any other Python file object. The following code will read the first two bytes from the Binary:

```
>> binary.file.read(2)
"MZ"
```
#### **4.5.2 Ban a Binary**

Now let's take this binary and add a Banning rule for it. To do this, we create a new BannedHash Model Object:

```
>>> bh = cb.create(BannedHash)
>>> bh.md5hash = binary.md5
>>> bh.text = "Banned from API"
>>> bh.enabled = True
>>> bh.save()
Creating a new BannedHash object
Sending HTTP POST /api/v1/banning/blacklist with {"md5hash":
˓→"7FB55F5A62E78AF9B58D08AAEEAEF848", "text": "banned from API"}
HTTP POST /api/v1/banning/blacklist took 0.035s (response 200)
Received response: {u'result': u'success'}
HTTP GET /api/v1/banning/blacklist/7FB55F5A62E78AF9B58D08AAEEAEF848 took 0.039s
˓→(response 200)
```
Note that if the hash is already banned in Cb Response, then you will receive a *ServerError* exception with the message that the banned hash already exists.

#### **4.5.3 Isolate a Sensor**

Switching gears, let's take a Sensor and quarantine it from the network. The Cb Response network isolation functionality allows administrators to isolate endpoints that may be actively involved in an incident, while preserving access to perform Live Response on that endpoint and collect further endpoint telemetry.

To isolate a sensor, we first need to acquire its Sensor Model Object:

>>> sensor = cb.select(Sensor).where("hostname:HOSTNAME").first()

This will select the first sensor that matches the hostname HOSTNAME. Now we can isolate that machine:

```
>>> sensor.isolate()
Updating Sensor with unique ID 4
Sending HTTP PUT /api/v1/sensor/4 with {"boot_id": "0", "build_id": 5, "build_version_
˓→string": "005.002.000.61003", ...}
HTTP PUT /api/v1/sensor/4 took 0.129s (response 204)
HTTP GET /api/v1/sensor/4 took 0.050s (response 200)
...
True
```
The .isolate() method will keep polling the Cb Response server until the sensor has confirmed that it is now isolated from the network. If the sensor is offline or otherwise unreachable, this call could never return. Therefore, there is also a timeout= keyword parameter that can be used to set an optional timeout that, if reached, will throw a TimeoutError exception. The .isolate() function returns True when the sensor is successfully isolated.

When you're ready to restore full network connectivity to the sensor, simply call the .unisolate() method:

```
>>> sensor.unisolate()
Updating Sensor with unique ID 4
Sending HTTP PUT /api/v1/sensor/4 with {"boot id": "0", "build id": 5, "build version
˓→string": "005.002.000.61003", ...}
HTTP PUT /api/v1/sensor/4 took 0.077s (response 204)
HTTP GET /api/v1/sensor/4 took 0.020s (response 200)
...
True
```
Again, once the sensor is back on the network, the .unisolate() method will return True. Just like .isolate(), you can optionally specify a timeout using the timeout= keyword parameter.

#### **4.5.4 Querying Processes and Events**

Now, let's do some queries into the Cb Response database. The true power of Cb Response is its continuous recording and powerful query language that allows you to go back in time and track the root cause of any security incident on your endpoints. Let's start with a simple query to find instances of a specific behavioral IOC, where our attacker used the built-in Windows tool net.exe to mount an internal network share. We will iterate over all uses of net.exe to mount our target share, printing out the parent processes that led to the execution of the offending command:

```
>>> query = cb.select(Process).where("process_name:net.exe").and_(r
˓→"cmdline:\\test\blah").group_by("id")
>>> def print_details(proc, depth):
... print ("%s%s: %s ran %s" % (" "*depth, proc.start, proc.username, proc.
˓→cmdline))
...
>>> for proc in query:
... print_details(proc, 0)
... proc.walk_parents(print_details)
...
HTTP GET /api/v1/process?cb.urlver=1&facet=false&q=process_name%3Anet.exe+cmdline%3A
˓→%5C%5Ctest%5Cblah&rows=100&sort=last_update+desc&start=0 took 0.462s (response 200)
2016-11-11 20:59:31.631000: WIN-IA9NQ1GN8OI\bit9rad ran net use y: \\test\blah
HTTP GET /api/v3/process/00000003-0000-036c-01d2-2efd3af51186/1/event took 0.036s
˓→(response 200)
2016-10-25 20:20:29.790000: WIN-IA9NQ1GN8OI\bit9rad ran "C:\Windows\system32\cmd.exe"
HTTP GET /api/v3/process/00000003-0000-0c34-01d2-2ec94f09cae6/1/event took 0.213s
˓→(response 200)
2016-10-25 14:08:49.651000: WIN-IA9NQ1GN8OI\bit9rad ran C:\Windows\Explorer.EXE
HTTP GET /api/v3/process/00000003-0000-0618-01d2-2ec94edef208/1/event took 0.013s
˓→(response 200)
 2016-10-25 14:08:49.370000: WIN-IA9NQ1GN8OI\bit9rad ran
˓→C:\Windows\system32\userinit.exe
HTTP GET /api/v3/process/00000003-0000-02ec-01d2-2ec9412b4b70/1/event took 0.017s
˓→(response 200)
  2016-10-25 14:08:26.382000: SYSTEM ran winlogon.exe
HTTP GET /api/v3/process/00000003-0000-02b0-01d2-2ec94115df7a/1/event took 0.012s
˓→(response 200)
   2016-10-25 14:08:26.242000: SYSTEM ran \SystemRoot\System32\smss.exe 00000001
\rightarrow00000030
HTTP GET /api/v3/process/00000003-0000-0218-01d2-2ec93f813429/1/event took 0.021s
˓→(response 200)
    2016-10-25 14:08:23.590000: SYSTEM ran \SystemRoot\System32\smss.exe
HTTP GET /api/v3/process/00000003-0000-0004-01d2-2ec93f7c7181/1/event took 0.081s
˓→(response 200)
      2016-10-25 14:08:23.559000: SYSTEM ran c:\windows\system32\ntoskrnl.exe
                                                                         (continues on next page)
```
(continued from previous page)

```
HTTP GET /api/v3/process/00000003-0000-0000-01d2-2ec93f6051ee/1/event took 0.011s
˓→(response 200)
       2016-10-25 14:08:23.374000: ran c:\windows\system32\ntoskrnl.exe
HTTP GET /api/v3/process/00000003-0000-0004-01d2-2ec93f6051ee/1/event took 0.011s
˓→(response 200)
2016-11-11 20:59:25.667000: WIN-IA9NQ1GN8OI\bit9rad ran net use z: \\test\blah
2016-10-25 20:20:29.790000: WIN-IA9NQ1GN8OI\bit9rad ran "C:\Windows\system32\cmd.exe"
2016-10-25 14:08:49.651000: WIN-IA9NQ1GN8OI\bit9rad ran C:\Windows\Explorer.EXE
 2016-10-25 14:08:49.370000: WIN-IA9NQ1GN8OI\bit9rad ran
˓→C:\Windows\system32\userinit.exe
  2016-10-25 14:08:26.382000: SYSTEM ran winlogon.exe
   2016-10-25 14:08:26.242000: SYSTEM ran \SystemRoot\System32\smss.exe 00000001
\rightarrow 000000302016-10-25 14:08:23.590000: SYSTEM ran \SystemRoot\System32\smss.exe
      2016-10-25 14:08:23.559000: SYSTEM ran c:\windows\system32\ntoskrnl.exe
       2016-10-25 14:08:23.374000: ran c:\windows\system32\ntoskrnl.exe
```
That was a lot in one code sample, so let's break it down part-by-part.

First, we set up the query variable by creating a new Query object using the .where() and .and () methods. Next, we define a function that will get called on each parent process all the way up the chain to the system kernel loading during the boot process. This function,  $print\_details$ , will print a few data points about each process: namely, the local endpoint time when that process started, the user who spawned the process, and the command line for the process.

Finally, we execute our query by looping over the result set with a Python for loop. For each process that matches the query, first we print details of the process itself (the process that called net.exe with a command line argument of our target share \\test\blah), then calls the .walk\_parents() helper method to walk up the chain of all parent processes. Each level of parent process (the "depth") is represented by an extra space; therefore, reading backwards, you can see that ntoskrnl.exe spawned smss.exe, which in turn spawned winlogon.exe, and so on. You can see the full backwards chain of events that ultimately led to the execution of each of these net.exe calls.

Remember that we have logging turned on for these examples, so you see each of the HTTP GET requests to retrieve process event details as they happen. Astute observers will note that walking the parents of the second net.exe command, where the \\test\blah share was mounted on the z: drive, did not trigger additional HTTP GET requests. This is thanks to cbapi's caching layer. Since both net.exe commands ran as part of the same command shell session, the parent processes are shared between the two executions. Since the parent processes were already requested as part of the previous walk up the chain of parent processes, cbapi did not re-request the data from the server, instead using its internal cache to satisfy the process information requests from this script.

#### **New Filters: Group By, Time Restrictions**

In the query above, there is an extra .  $q$ roup\_by() method. This method is new in cbapi 1.1.0 and is part of five new query filters available when communicating with a Cb Response 6.1 server. These filters are accessible via methods on the Process Query object. These new methods are:

- . group by () Group the result set by a field in the response. Typically you will want to group by id, which will ensure that the result set only has one result per *process* rather than one result per *event segment*. For more information on processes, process segments, and how segments are stored in Cb Response 6.0, see the [Process](https://developer.carbonblack.com/reference/enterprise-response/6.1/process-api-changes/) [API Changes for Cb Response 6.0](https://developer.carbonblack.com/reference/enterprise-response/6.1/process-api-changes/) page on the Developer Network website.
- .min\_last\_update() Only return processes that have events after a given date/time stamp (relative to the individual sensor's clock)
- .max\_last\_update() Only return processes that have events before a given date/time stamp (relative to the individual sensor's clock)
- .min last server update() Only return processes that have events after a given date/time stamp (relative to the Cb Response server's clock)
- .max\_last\_server\_update() Only return processes that have events before a given date/time stamp (relative to the Cb Response server's clock)

Cb Response 6.1 uses a new way of recording process events that greatly increases the speed and scale of collection, allowing you to store and search data for more endpoints on the same hardware. Details on the new database format can be found on the Developer Network website at the [Process API Changes for Cb Response 6.0](https://developer.carbonblack.com/reference/enterprise-response/6.1/process-api-changes/) page.

The Process Model Object traditionally referred to a single "segment" of events in the Cb Response database. In Cb Response versions prior to 6.0, a single segment will include up to 10,000 individual endpoint events, enough to handle over 95% of the typical event activity for a given process. Therefore, even though a Process Model Object technically refers to a single *segment* in a process, since most processes had less than 10,000 events and therefore were only comprised of a single segment, this distinction wasn't necessary.

However, now that processes are split across many segments, a better way of handling this is necessary. Therefore, Cb Response 6.0 introduces the new .group\_by() method.

#### **More on Filters**

Querying for a process will return *all* segments that match. For example, if you search for process\_name:cmd. exe, the result set will include *all* segments of *all* cmd.exe processes. Therefore, Cb Response 6.1 introduced the ability to "group" result sets by a field in the result. Typically you will want to group by the internal process id (the id field), and this is what we did in the query above. Grouping by the id field will ensure that only one result is returned per *process* rather than per *segment*.

Let's take a look at an example:

```
>>> from datetime import datetime, timedelta
>>> yesterday = datetime.utcnow() - timedelta(days=1) # Get "yesterday" in GMT
>>> for proc in c.select(Process).where("process_name:cmd.exe").min_last_
˓→update(yesterday):
... print proc.id, proc.segment
DEBUG:cbapi.connection:HTTP GET /api/v1/process?cb.min_last_update=2017-05-21T18%3A41
˓→%3A58Z&cb.urlver=1&facet=false&q=process_name%3Acmd.exe&rows=100&sort=last_
˓→update+desc&start=0 took 2.164s (response 200)
00000001-0000-0e48-01d2-c2a397f4cfe0 1495465643405
00000001-0000-0e48-01d2-c2a397f4cfe0 1495465407157
00000001-0000-0e48-01d2-c2a397f4cfe0 1495463680155
00000001-0000-0e48-01d2-c2a397f4cfe0 1495463807694
00000001-0000-0e48-01d2-c2a397f4cfe0 1495463543944
00000001-0000-0e48-01d2-c2a397f4cfe0 1495463176570
00000001-0000-0e48-01d2-c2a397f4cfe0 1495463243492
```
Notice that the "same" process ID is returned seven times, but with seven different segment IDs. Cb Response will return *every* process event segment that matches a given query, in this case, any event segment that contains the process command name cmd.exe.

That is, however, most likely not what you wanted. Instead, you'd like a list of the *unique* processes associated with the command name cmd.exe. Just add the .group by ("id") filter to your query:

```
>>> for proc in c.select(Process).where("process_name:cmd.exe").min_last_
˓→update(yesterday).group_by("id"):
... print proc.id, proc.segment
DEBUG:cbapi.connection:HTTP GET /api/v1/process?cb.group=id&cb.min_last_update=2017-
˓→05-21T18%3A41%3A58Z&cb.urlver=1&facet=false&q=process_name%3Acmd.exe&rows=100&
˓→sort=last_update+desc&start=0 took 2.163s (response 200)
```
(continues on next page)

(continued from previous page)

00000001-0000-0e48-01d2-c2a397f4cfe0 1495465643405

#### **4.5.5 Feed and Watchlist Maintenance**

The cbapi provides several helper functions to assist in creating watchlists and

Watchlists are simply saved Queries that are automatically run on the Cb Response server on a periodic basis. Results of the watchlist are tagged in the database and optionally trigger alerts. Therefore, a cbapi Query can easily be converted into a watchlist through the Query .create\_watchlist() function:

```
>>> new_watchlist = query.create_watchlist("[WARN] Attempts to mount internal share")
Creating a new Watchlist object
Sending HTTP POST /api/v1/watchlist with {"id": null, "index_type": "events", "name":
˓→"[WARN] Attempts to mount internal share", "search_query": "facet=false&q=process_
˓→name%3Anet.exe+cmdline%3A%5C%5Ctest%5Cblah&cb.urlver=1&sort=last_update+desc"}
HTTP POST /api/v1/watchlist took 0.510s (response 200)
Received response: {u'id': 222}
Only received an ID back from the server, forcing a refresh
HTTP GET /api/v1/watchlist/222 took 0.034s (response 200)
```
This helper function will automatically create a watchlist from the Query object with the given name.

If you have a watchlist that already exists, the Watchlist Model Object can help you extract the human-readable query from the watchlist. Just select the watchlist and access the .query property on the Watchlist Model Object:

```
>>> my_watchlist = cb.select(Watchlist).where("name:[WARN] Attempts to mount internal
˓→share").one()
>>> print(my_watchlist.query)
process_name:net.exe cmdline:\\test\blah
```
You can also execute the query straight from the Watchlist Model Object:

```
>>> len(my_watchlist.search())
HTTP GET /api/v1/process?cb.urlver=1&facet=false&q=process_name%3Anet.exe+cmdline%3A
˓→%5C%5Ctest%5Cblah&rows=0&start=0 took 0.477s (response 200)
\mathfrak{D}
```
And finally, you can of course enable and disable Watchlists:

```
>>> my_watchlist.enabled = False
>>> my_watchlist.save()
Updating Watchlist with unique ID 222
Sending HTTP PUT /api/v1/watchlist/222 with {"alliance_id": null, "date_added": "2016-
˓→11-15 23:48:27.615993-05:00", "enabled": false, "from_alliance": false, "group_id":
˓→-1, "id": "222", "index_type": "events", "last_hit": "2016-11-15 23:50:08.448685-
˓→05:00", "last_hit_count": 2, "name": "[WARN] Attempts to mount internal share",
˓→"readonly": false, "search_query": "facet=false&q=process_name%3Anet.exe%20cmdline
˓→%3A%5C%5Ctest%5Cblah&cb.urlver=1", "search_timestamp": "2016-11-16T04:50:01.750240Z
˓→", "total_hits": "2", "total_tags": "2"}
HTTP PUT /api/v1/watchlist/222 took 0.036s (response 200)
Received response: {u'result': u'success'}
HTTP GET /api/v1/watchlist/222 took 0.029s (response 200)
```
You can see more examples of Feed and Watchlist maintenance in the feed\_operations.py and watchlist\_operations.py example scripts.

### **4.5.6 Managing Threat Reports & Alerts**

The cbapi provides helper functions to manage alerts and threat reports in bulk. The Query objects associated with the ThreatReport and Alert Model Objects provide a few bulk operations to help manage large numbers of Threat Reports and Alerts, respectively.

To mark a large number of Threat Reports as false positives, create a query that matches the Reports you're interested in. For example, if every Report from the Feed named "SOC" that contains the word "FUZZYWOMBAT" in the report title should be considered a false positive (and no longer trigger Alerts), you can write the following code to do so:

```
>>> feed = c.select(Feed).where("name:SOC").one()
>>> report_query = feed.reports.where("title:FUZZYWOMBAT")
>>> report_query.set_ignored()
```
Similar actions can be taken on Alerts. The AlertQuery object exposes three helper methods to perform bulk operations on sets of Alerts: .set\_ignored(), .assign\_to(), and .change\_status().

### **4.5.7 Joining Everything Together**

Now that we've examined how to request information on binaries, sensors, and processes through cbapi, let's chain this all together using the "join" functionality of cbapi's Model Objects. Let's just tweak the print\_details function from above to add a few more contextual details. Our new function will now include the following data points for each process:

- The hostname the process was executed on
- The sensor group that host belongs to
- If the binary was signed, also print out:
	- The number of days between when the binary was signed and it was executed on the endpoint
	- The verified publisher name from the digital signature

We can transparently "join" between the Process Model Object and the Sensor, Sensor Group, and Binary Model Objects using the appropriately named helper properties. Here's the new function:

```
>>> import pytz
>>> def print_details(proc, depth):
       print("On host {0} (part of sensor group {1}):".format(proc.hostname, proc.
˓→sensor.group.name))
... print("- At {0}, process {1} was executed by {2}".format(proc.start, proc.
˓→cmdline, proc.username))
... if proc.binary.signed:
... # force local timestamp into UTC, we're just looking for an estimate here.
... utc_timestamp = proc.start.replace(tzinfo=pytz.timezone("UTC"))
... days_since_signed = (utc_timestamp - proc.binary.signing_data.sign_time).
ightharpoonupdays
... print ("- That binary ({0}) was signed by {1} {2} days before it was.
˓→executed.".format(proc.process_md5,
... proc.binary.signing_data.publisher, days_since_signed))
```
Now if we run our for loop from above again:

```
>>> for proc in query:
... print_details(proc, 0)
```
(continues on next page)

(continued from previous page)

```
... proc.walk_parents(print_details)
...
HTTP GET /api/v1/process?cb.urlver=1&facet=false&q=process_name%3Anet.exe+cmdline%3A
˓→%5C%5Ctest%5Cblah&rows=100&sort=last_update+desc&start=0 took 0.487s (response 200)
HTTP GET /api/v1/sensor/3 took 0.037s (response 200)
HTTP GET /api/group/1 took 0.022s (response 200)
On host WIN-IA9NQ1GN8OI (part of sensor group Default Group):
- At 2016-11-11 20:59:31.631000, process net use y: \\test\blah was executed by WIN-
˓→IA9NQ1GN8OI\bit9rad
HTTP GET /api/v1/binary/79B6D4C5283FC806387C55B8D7C8B762/summary took 0.016s
˓→(response 200)
- That binary (79b6d4c5283fc806387c55b8d7c8b762) was signed by Microsoft Corporation
˓→1569 days before it was executed.
HTTP GET /api/v3/process/00000003-0000-036c-01d2-2efd3af51186/1/event took 0.045s
˓→(response 200)
On host WIN-IA9NQ1GN8OI (part of sensor group Default Group):
- At 2016-10-25 20:20:29.790000, process "C:\Windows\system32\cmd.exe" was executed_
˓→by WIN-IA9NQ1GN8OI\bit9rad
HTTP GET /api/v1/binary/BF93A2F9901E9B3DFCA8A7982F4A9868/summary took 0.015s
˓→(response 200)
- That binary (bf93a2f9901e9b3dfca8a7982f4a9868) was signed by Microsoft Corporation.
˓→1552 days before it was executed.
```
Those few lines of Python above are jam-packed with functionality. Now for each process execution, we have added contextual information on the source host, the group that host is part of, and details about the signing status of the binary that was executed. The magic is performed behind the scenes when we use the .binary and .sensor properties on the Process Model Object. Just like our previous example, cbapi's caching layer ensures that we do not overload the Cb Response server with duplicate requests for the same data. In this example, multiple redundant requests for sensor, sensor group, and binary data are all eliminated by cbapi's cache.

#### **4.5.8 Facets**

The cbapi also provides functionality to pull facet information from the database. You can use the . facet() method on a Query object to retrieve facet (ie. "group") information for a given query result set. Here's an example that pulls the most common process names for our sample host:

```
>>> def print_facet_histogram(facets):
... for entry in facets:
           ... print("%15s: %5s%% %s" % (entry["name"][:15], entry["ratio"], u"\u25A0
\rightarrow"*(int(entry["percent"])/2)))
...
>>> facet_query = cb.select(Process).where("hostname:WIN-IA9NQ1GN8OI").and_(
˓→"username:bit9rad")
>>> print_facet_histogram(facet_query.facets("process_name")["process_name"])
HTTP GET /api/v1/process?cb.urlver=1&facet=true&facet.field=process_name&facet.
˓→field=username&q=hostname%3AWIN-IA9NQ1GN8OI+username%3Abit9rad&rows=0&start=0 took
˓→0.024s (response 200)
    chrome.exe: 23.4% ==================================================
thumbnailextrac: 15.4% =================================
  adobearm.exe: 8.6% ==================
  taskhost.exe: 6.0% = = = = = = = = = =conhost.exe: 4.7% =========
```
(continues on next page)

(continued from previous page)

```
ping.exe: 4.0% ========
wermgr.exe: 3.5% =======
```
In the above example, we just pulled one facet: the process\_name; you can ask the server for faceting on multiple fields in one query by simply listing the fields in the call to .facet(): for example, .facet("username", "process\_name") will produce a dictionary with two top-level keys: username and process\_name.

#### **4.5.9 Administrative Tasks**

In addition to querying data, you can also perform various administrative tasks using cbapi.

Let's create a user on our Cb Response server:

```
>>> user = cb.create(User)
>>> user.username = "jgarman"
>>> user.password = "cbisawesome"
>>> user.first_name = "Jason"
>>> user.last_name = "Garman"
>>> user.email = "jgarman@carbonblack.com"
>>> user.teams = []
>>> user.global_admin = False
Creating a new User object
Sending HTTP POST /api/user with {"email": "jgarman@carbonblack.com", "first_name":
˓→"Jason", "global_admin": false, "id": null, "last_name": "Garman", "password":
˓→"cbisawesome", "teams": [], "username": null}
HTTP POST /api/user took 0.608s (response 200)
Received response: {u'result': u'success'}
```
How about moving a sensor to a new Sensor Group:

```
>>> sg = cb.create(SensorGroup)
>>> sg.name = "Critical Endpoints"
>>> sg.site = 1
>>> sg.save()
Creating a new SensorGroup object
Sending HTTP POST /api/group with {"id": null, "name": "Critical Endpoints", "site_id
\leftarrow": 1}
HTTP POST /api/group took 0.282s (response 200)
Received response: {u'id': 2}
Only received an ID back from the server, forcing a refresh
HTTP GET /api/group/2 took 0.011s (response 200)
>>> sensor = cb.select(Sensor).where("hostname:WIN-IA9NQ1GN8OI").first()
>>> sensor.group = sg
>>> sensor.save()
Updating Sensor with unique ID 3
Sending HTTP PUT /api/v1/sensor/3 with {"boot_id": "2", "build_id": 2, "build_version_
˓→string": "005.002.000.60922", ...
HTTP PUT /api/v1/sensor/3 took 0.087s (response 204)
HTTP GET /api/v1/sensor/3 took 0.030s (response 200)
```
## <span id="page-28-0"></span>**4.6 CbAPI and Live Response**

Working with the Cb Live Response REST API directly can be difficult. Thankfully, just like the rest of Carbon Black's REST APIs, cbapi provides Pythonic APIs to make working with the Live Response API much easier.

In addition to easy-to-use APIs to call into Live Response, cbapi also provides a "job-based" interface that allows cbapi to intelligently schedule large numbers of concurrent Live Response sessions across multiple sensors. Your code can then be notified when the jobs are complete, returning the results of the job if it succeeded or the Exception if it failed.

### **4.6.1 Getting Started with Live Response**

The cbapi Live Response API is built around establishing a cbapi.response.live\_response. LiveResponseSession object from a chapi.response.models.Sensor Model Object. Then you can call methods on the LiveResponseSession object to perform Live Response actions on the target host. These calls are synchronous, meaning that they will wait until the action is complete and a result is available, before returning back to your script. Here's an example:

```
>>> from cbapi.response import *
>>> cb = CbResponseAPI()
>>> sensor = cb.select(Sensor).where("hostname:WIN-IA9NQ1GN8OI").first()
>>> with sensor.lr_session() as session:
... print(session.get_file(r"c:\test.txt"))
this is a test
```
Since the Live Response API is synchronous, the script will not continue until either the Live Response session is established and the file contents are retrieved, or an exception occurs (in this case, either a timeout error or an error reading the file).

As seen in the example above, the .lr\_session() method is context-aware. Cb Response has a limited number of concurrent Live Response session slots (by default, only ten). By wrapping the  $.lr$  session()

A full listing of methods in the cbapi Live Response API is available in the documentation for the  $cbapi$ . live response api.CbLRSessionBase class.

### **4.6.2 Live Response Errors**

There are four classes of errors that you will commonly encounter when working with the Live Response API:

- A chapi.errors. TimeoutError is raised if a timeout is encountered when waiting for a response for a Live Response API request.
- A cbapi.response.live\_response\_api.LiveResponseError is raised if an error is returned during the execution of a Live Response command on an endpoint. The LiveResponseError includes detailed information about the error that occurred, including the exact error code that was returned from the endpoint and a textual description of the error.
- A chapi.errors. ApiError is raised if you attempt to execute a command that is not supported by the sensor; for example, attempting to acquire a memory dump from a sensor running a pre-5.1 version of the agent will fail with an ApiError exception.
- A [cbapi.errors.ServerError](#page-74-3) is raised if any other error occurs; for example, a 500 Internal Server Error is returned from the Live Response API.

#### **4.6.3 Job-Based API**

The basic Synchronous API described above in the Getting Started section works well for small tasks, targeting one sensor at a time. However, if you want to execute the same set of Live Response commands across a larger number of sensors, the cbapi provides a Job-Based Live Response API. The Job-Based Live Response API provides

a straightforward API to submit Live Response jobs to a scheduler, schedule those Live Response jobs on individual endpoints concurrently, and return results and any errors back to you when the jobs complete. The Job-Based Live Response API is a natural fit with the Event-Based API to create IFTTT-style pipelines; if an event is received via the Event API, then perform Live Response actions on the affected endpoint via the Live Response Job-Based API.

The Job-Based API works by first defining a reusable "job" to perform on the endpoint. The Job is simply a class or function that takes a Live Response session object as input and performs a series of commands. Jobs can be as simple as retrieving a registry key, or as complex as collecting the Chrome browser history for any currently logged-in users.

Let's look at an example Job to retrieve a registry key. This example job is pulled from the get\_reg\_autoruns.py example script:

```
class GetRegistryValue(object):
    def __init__(self, registry_key):
        self.registry_key = registry_key
    def run(self, session):
        reg_info = session.get_registry_value(self.registry_key)
        return time.time(), session.sensor_id, self.registry_key, reg_info["value_data
\hookrightarrow"]
```
To submit this job, you instantiate an instance of a GetRegistryValue class with the registry key you want to pull back from the endpoint, and submit the .run() method to the Live Response Job API:

```
>>> job = GetRegistryValue(regmod_path)
>>> registry_job = cb.live_response.submit_job(job.run, sensor_id)
```
Your script resumes execution immediately after the call to . submit \_job(). The job(s) that you've submitted will be executed in a set of background threads managed by cbapi.

## <span id="page-30-0"></span>**4.7 CbAPI Changelog**

### **4.7.1 CbAPI 1.3.5 - Released February 2, 2018**

This release includes bugfixes and contributions from the Carbon Black community.

All products:

- More Python 3 compatibility fixes.
- Fix the wait\_for\_completion and wait\_for\_output options in the Live Response . create\_process() method. If wait\_for\_completion is True, the call to .create\_process() will block until the remote process has exited. If wait\_for\_output is True, then .create\_process() will additionally wait until the output of the remote process is ready and return that output to the caller. Setting wait\_for\_output to True automatically sets wait\_for\_completion to True as well.
- The BaseAPI constructor now takes three new optional keyword arguments to control the underlying connection pool: pool\_connections, pool\_maxsize, and pool\_block. These arguments are sent to the underlying HTTPAdapter used when connecting to the Carbon Black server. For more information on these parameters, see the [Python requests module API documentation for HTTPAdapter.](http://docs.python-requests.org/en/master/api/#requests.adapters.HTTPAdapter)

Cb Defense:

- Date/time stamps in the Device model object are now represented as proper Python datetime objects, rather than integers.
- The policy\_operations.py example script's "Replace Rule" command is fixed.
- Add the Cb Live Response job-based API.
- Add a new example script list\_devices.py

#### Cb Response:

- The Process and Binary model objects now return None by default when a non-existent attribute is referenced, rather than throwing an exception.
- Fixes to walk\_children.py example script.
- Fix exceptions in enumerating child processes, retrieving path and MD5sums from processes.
- Multiple .where() clauses can now be used in the Sensor model object.
- Workaround implemented for retrieving/managing more than 500 banned hashes.
- Alert bulk operations now work on batches of 500 alerts.
- .flush\_events() method on Sensor model object no longer throws an exception on Cb Response 6.x servers.
- . restart sensor() method now available for Sensor model object.
- Fix user\_operations.py example script to eliminate exception when adding a new user to an existing team.
- Add .remove\_team() method on User model object.
- Automatically set cb. legacy 5x mode query parameter for all Process queries whenever a legacy Solr core (from Cb Response 5.x) is loaded.
- Added .use\_comprehensive\_search() method to enable the "comprehensive search" option on a Process query. See the [Cb Developer Network documentation on Comprehensive Search](https://developer.carbonblack.com/reference/enterprise-response/6.1/process-api-changes/#process-joining-comprehensive-search) for more information on "comprehensive search".
- Add .all\_childprocs(), .all\_modloads(), .all\_filemods(), .all\_regmods(), . all\_crossprocs(), and .all\_netconns() methods to retrieve process events from all segments, rather than the current process segment. You can also use the special segment "0" to retrieve process events across all segments.
- Fix cmdline\_filters in the IngressFilter model object.

Cb Protection:

• Tamper Protection can now be set and cleared in the Computer model object.

#### **4.7.2 CbAPI 1.3.4 - Released September 14, 2017**

This release includes a critical security fix and small bugfixes.

Security fix:

• The underlying CbAPI connection class erroneously disabled hostname validation by default. This does *not* affect code that uses CbAPI through the public interfaces documented here; it only affects code that accesses the new CbAPISessionAdapter class directly. This class was introduced in version 1.3.3. Regardless, it is strongly recommended that all users currently using 1.3.3 upgrade to 1.3.4.

Bug fixes:

- Add rule filename parameter to Cb Defense policy\_operations.py script's add-rule command.
- Add support for tamperProtectionActive attribute to Cb Protection's Computer object.

• Work around Cb Response issue- the  $\alpha$  /api/v1/sensor route incorrectly returns an HTTP 500 if no sensors match the provided query. CbAPI now catches this exception and will instead return an empty set back to the caller.

## **4.7.3 CbAPI 1.3.3 - Released September 1, 2017**

This release includes security improvements and bugfixes.

Security changes:

- CbAPI enforces the use of HTTPS when connecting to on-premise Cb Response servers.
- CbAPI can optionally require TLSv1.2 when connecting to Carbon Black servers.
	- Note that some versions of Python and OpenSSL, notably the version of OpenSSL packaged with Mac OS X, do not support TLSv1.2. This will cause CbAPI to fail to connect to Cb Response 6.1+ servers which require TLSv1.2 cipher suites.
	- A new command, cbapi check-tls, will report the TLS version supported by your platform.
	- To enforce the use of TLSv1.2 when connecting to a server, add  $\text{ssl\_force}\_\text{cls}\_\text{1}\_\text{2}=T$ rue to that server's credential profile.
- Add the ability to "pin" a specific server certificate to a credential profile.
	- You can now force TLS certificate verification on self-signed, on-premise installations of Cb Response or Protection through the ssl\_cert\_file option in the credential profile.
	- To "pin" a server certificate, save the PEM-formatted server certificate to a file, and put the full path to that PEM file in the ssl\_cert\_file option of that server's credential profile.
	- When using this option with on-premise Cb Response servers, you may also have to set ssl\_verify\_hostname=False as the hostname in the certificate generated at install time is localhost and will not match the server's hostname or IP address. This option will still validate that the server's certificate is valid and matches the copy in the  $ssl$  cert  $file$  option.

Changes for Cb Protection:

- The API now sets the appropriate "GET" query fields when changing fields such as the debugFlags on the Computer object.
- The .template attribute on the Computer model object has been renamed .templateComputer.
- Remove AppCatalog and AppTemplate model objects.

#### Changes for Cb Response:

- Added .webui\_link property to Cb Response Query objects.
- Added ban\_hash.py example.

Bug Fixes:

- Error handling is improved on Python 3. Live Response auto-reconnect functionality is now fixed on Python 3 as a result.
- Workaround implemented for Cb Response 6.1 where segment\_ids are truncated on Alerts. The .process attribute on an Alert now ignores the segment\_id and links to the first Process segment.
- Fixed issue with Binary.signed and CbModLoadEvent.is\_signed.

### **4.7.4 CbAPI 1.3.2 - Released August 10, 2017**

This release introduces the Policy API for Cb Defense. A sample policy\_operations.py script is now included in the examples directory for Cb Defense.

Other changes:

- Cb Response
	- Bugfixes to the User Model Object.
	- New user\_operations.py example script to manage users & teams.
	- Additional Team Model Object to add/remove/modify user teams.
	- New check\_datasharing.py example script to check if third party data sharing is enabled for binaries on any sensor groups.
	- Documentation fix for the User Model Object.
	- Fix to the watchlist\_operations.py example script.

### **4.7.5 CbAPI 1.3.1 - Released August 3, 2017**

This is a bugfix release with minor changes:

- Cb Response
	- Add partition operations. py script to demonstrate the use of the StoragePartition model object.
	- Fix errors when accessing the .start attribute of child processes.
	- Fix errors generated by the walk\_children.py example script. The output has been changed as well to indicate the process lifetime, console UI link, and command lines.
	- Add an .end attribute to the Process model object. This attribute reports back either None if the process is still executing, or the last event time associated with the process if it has exited. See the walk\_children.py script for an example of how to calculate process lifetime.
	- Fix errors when using the .parents attribute of a Process.
	- Add wait\_for\_completion flag to create\_process Live Response method, and default to True. The create\_process method will now wait for the target process to complete before returning.
- Cb Defense
	- Add wait\_for\_completion flag to create\_process Live Response method, and default to True. The create\_process method will now wait for the target process to complete before returning.

### **4.7.6 CbAPI 1.3.0 - Released July 27, 2017**

This release introduces the Live Response API for Cb Defense. A sample  $cblr\_cli.py$  script is now included in the examples directory for both Cb Response and Cb Defense.

Other changes:

- Cb Protection
	- You can now create new FileRule and Policy model objects in cbapi.
- Cb Response
- Added watchlist exporter.py and watchlist importer.py scripts to the Cb Response examples directory. These scripts allow you to export Watchlist data in a human- and machine-readable JSON format and then re-import them into another Cb Response server.
- The Sensor Model Object now uses the non-paginated (v1) API by default. This fixes any issues encountered when iterating over all the sensors and receiving duplicate and/or missing sensors.
- Fix off-by-one error in CbCrossProcess object.
- Fix issue iterating through Process Model Objects when accessing processes generated from a 5.2 server after upgrading to 6.1.
- Reduce number of API requests required when accessing sibling information (parents, children, and siblings) from the Process Model Object.
- Retrieve all events for a process when using segment ID of zero on a Cb Response 6.1 server.
- Behavior of Process.children attribute has changed:
	- \* Only one entry is present per child (before there were up to two; one for the spawn event, one for the terminate event)
	- \* The timestamp is derived from the start time of the process, not the timestamp from the spawn event. the two timestamps will be off by a few microseconds.
	- \* The old behavior is still available by using the Process.childprocs attribute instead. This incurs a performance penalty as another API call will have to be made to collect the childproc information.
- Binary Model Object now returns False for .is\_signed attribute if it is set to (Unknown).
- Moved the six Python module into cbapi and removed the external dependency.

#### **4.7.7 CbAPI 1.2.0 - Released June 22, 2017**

This release introduces compatibility with our new product, Cb Defense, as well as adding new Model Objects introduced in the Cb Protection 8.0 APIs.

Other changes:

- Cb Response
	- New method synchronize() added to the Feed Model Object
- Bug fixes and documentation improvements

#### **4.7.8 CbAPI 1.1.1 - Released June 2, 2017**

This release includes compatibility fixes for Cb Response 6.1. Changes from 1.0.1 include:

- Substantial changes to the Process Model Object for Cb Response 6.1. See details below.
- New StoragePartition Model Object to control Solr core loading/unloading in Cb Response 6.1.
- New IngressFilter Model Object to control ingress filter settings in Cb Response 6.1.
- Fix issues with event\_export.py example script.
- Add .all events property to the Process Model Object to expose a list of all events across all segments.
- Add example script to perform auto-banning based on watchlist hits from Cb Event Forwarder S3 output files.
- Add bulk operations to the ThreatReport and Alert Query objects:
- You can now call .set\_ignored(), .assign(), and .change\_status() on an Alert Query object to change the respective fields for every Alert that matches the query.
- You can now call .set\_ignored() on a ThreatReport Query object to set or clear the ignored flag for every ThreatReport that matches the query.

#### **Changes to Process Model Object for Cb Response 6.1**

Cb Response 6.1 uses a new way of recording process events that greatly increases the speed and scale of collection, allowing you to store and search data for more endpoints on the same hardware. Details on the new database format can be found on the Developer Network website at the [Process API Changes for Cb Response 6.0](https://developer.carbonblack.com/reference/enterprise-response/6.1/process-api-changes/) page.

The Process Model Object traditionally referred to a single "segment" of events in the Cb Response database. In Cb Response versions prior to 6.0, a single segment will include up to 10,000 individual endpoint events, enough to handle over 95% of the typical event activity for a given process. Therefore, even though a Process Model Object technically refers to a single *segment* in a process, since most processes had less than 10,000 events and therefore were only comprised of a single segment, this distinction wasn't necessary.

However, now that processes are split across many segments, a better way of handling this is necessary. Therefore, Cb Response 6.0 introduces the new .  $q$ roup\_by() method. This method is new in cbapi 1.1.0 and is part of five new query filters available when communicating with a Cb Response 6.1 server. These filters are accessible via methods on the Process Query object. These new methods are:

- .group\_by() Group the result set by a field in the response. Typically you will want to group by id, which will ensure that the result set only has one result per *process* rather than one result per *event segment*. For more information on processes, process segments, and how segments are stored in Cb Response 6.0, see the [Process](https://developer.carbonblack.com/reference/enterprise-response/6.1/process-api-changes/) [API Changes for Cb Response 6.0](https://developer.carbonblack.com/reference/enterprise-response/6.1/process-api-changes/) page on the Developer Network website.
- .min\_last\_update() Only return processes that have events after a given date/time stamp (relative to the individual sensor's clock)
- .max last update() Only return processes that have events before a given date/time stamp (relative to the individual sensor's clock)
- .min\_last\_server\_update() Only return processes that have events after a given date/time stamp (relative to the Cb Response server's clock)
- .max\_last\_server\_update() Only return processes that have events before a given date/time stamp (relative to the Cb Response server's clock)

#### **Examples for new Filters**

Let's take a look at an example:

```
>>> from datetime import datetime, timedelta
>>> yesterday = datetime.utcnow() - timedelta(days=1) # Get "yesterday" in GMT
>>> for proc in c.select(Process).where("process_name:cmd.exe").min_last_
˓→update(yesterday):
... print proc.id, proc.segment
DEBUG:cbapi.connection:HTTP GET /api/v1/process?cb.min_last_update=2017-05-21T18%3A41
˓→%3A58Z&cb.urlver=1&facet=false&q=process_name%3Acmd.exe&rows=100&sort=last_
˓→update+desc&start=0 took 2.164s (response 200)
00000001-0000-0e48-01d2-c2a397f4cfe0 1495465643405
00000001-0000-0e48-01d2-c2a397f4cfe0 1495465407157
00000001-0000-0e48-01d2-c2a397f4cfe0 1495463680155
00000001-0000-0e48-01d2-c2a397f4cfe0 1495463807694
00000001-0000-0e48-01d2-c2a397f4cfe0 1495463543944
```
(continues on next page)
(continued from previous page)

```
00000001-0000-0e48-01d2-c2a397f4cfe0 1495463176570
00000001-0000-0e48-01d2-c2a397f4cfe0 1495463243492
```
Notice that the "same" process ID is returned seven times, but with seven different segment IDs. Cb Response will return *every* process event segment that matches a given query, in this case, any event segment that contains the process command name cmd.exe.

That is, however, most likely not what you wanted. Instead, you'd like a list of the *unique* processes associated with the command name cmd.exe. Just add the .group\_by("id") filter to your query:

```
>>> for proc in c.select(Process).where("process_name:cmd.exe").min_last_
˓→update(yesterday).group_by("id"):
... print proc.id, proc.segment
DEBUG:cbapi.connection:HTTP GET /api/v1/process?cb.group=id&cb.min_last_update=2017-
˓→05-21T18%3A41%3A58Z&cb.urlver=1&facet=false&q=process_name%3Acmd.exe&rows=100&
˓→sort=last_update+desc&start=0 took 2.163s (response 200)
00000001-0000-0e48-01d2-c2a397f4cfe0 1495465643405
```
# CHAPTER 5

# API Documentation

Once you've taken a look at the User Guide, read through some of the [examples on GitHub,](https://github.com/carbonblack/cbapi-python/tree/master/examples) and maybe even written some code of your own, the API documentation can help you get the most out of cbapi by documenting all of the methods available to you.

# **5.1 Cb Response API**

This page documents the public interfaces exposed by cbapi when communicating with a Carbon Black Enterprise Response server.

# **5.1.1 Main Interface**

To use cbapi with Carbon Black Response, you will be using the CbResponseAPI. The CbResponseAPI object then exposes two main methods to access data on the Carbon Black server: select and create.

**class** cbapi.response.rest\_api.**CbResponseAPI**(*\*args*, *\*\*kwargs*)

The main entry point into the Carbon Black Enterprise Response API. Note that calling this will automatically connect to the Carbon Black server in order to verify connectivity and get the server version.

#### Parameters

- **profile**  $(str)$  (optional) Use the credentials in the named profile when connecting to the Carbon Black server. Uses the profile named 'default' when not specified.
- **url**  $(str)$  (optional, discouraged) Instead of using a credential profile, pass URL and API token to the constructor.
- **token**  $(str)$  (optional, discouraged) API token
- **ss1\_verify** (*bool*) (optional, discouraged) Enable or disable SSL certificate verification

Usage:

```
>>> from cbapi import CbEnterpriseResponseAPI
>>> cb = CbEnterpriseResponseAPI(profile="production")
```
### **create**(*cls*, *data=None*)

Creates a new object.

**Parameters cls** (class) – The Model class (only some models can be created, for example, Feed, Notification, ...

Returns An empty instance of the Model class

Raises **[ApiError](#page-74-0)** – if the Model cannot be created

#### **create\_new\_partition**()

Create a new Solr time partition for event storage. Available in Cb Response 6.1 and above. This will force roll-over current hot partition into warm partition (by renaming it to a time-stamped name) and create a new hot partition ("writer").

Returns Nothing if successful.

Raises

- **[ApiError](#page-74-0)** if there was an error creating the new partition.
- **[ServerError](#page-74-1)** if there was an error creating the new partition.

#### **from\_ui**(*uri*)

Retrieve a Carbon Black Enterprise Response object based on URL from the Carbon Black Enterprise Response web user interface.

For example, calling this function with https://server/#/analyze/ 00000001-0000-0554-01d1-3bc4553b8c9f/1 as the uri argument will return a new :py:class: cbapi.response.models.Process class initialized with the process GUID from the URL.

**Parameters**  $uri(str)$  **– Web browser URL from the Cb web interface** 

Returns the appropriate model object for the URL provided

Raises **[ApiError](#page-74-0)** – if the URL does not correspond to a recognized model object

#### **info**()

Retrieve basic version information from the Carbon Black Enterprise Response server.

**Returns** Dictionary with information retrieved from the  $\alpha$  /api/info API route

#### Return type dict

#### **license\_request**()

Retrieve license request block from the Carbon Black Enterprise Response server.

Returns License request block

#### Return type str

**select**(*cls*, *unique\_id=None*, *\*args*, *\*\*kwargs*)

Prepares a query against the Carbon Black data store.

#### **Parameters**

- **cls** (class) The Model class (for example, Computer, Process, Binary, FileInstance) to query
- **unique\_id** (optional) The unique id of the object to retrieve, to retrieve a single object by ID

Returns An instance of the Model class if a unique\_id is provided, otherwise a Query object

**update\_license**(*license\_block*)

Upload new license to the Carbon Black Enterprise Response server.

Parameters **license\_block** (str) – Licence block provided by Carbon Black support

Raises **[ServerError](#page-74-1)** – if the license is not accepted by the Carbon Black server

# **5.1.2 Queries**

<span id="page-40-0"></span>**class** cbapi.response.query.**Query**(*doc\_class*, *cb*, *query=None*, *raw\_query=None*) Represents a prepared query to the Carbon Black Enterprise Response server.

This object is returned as part of a CbEnterpriseResponseAPI.select() operation on Process and Binary objects from the Carbon Black Enterprise Response server. You should not have to create this class yourself.

The query is not executed on the server until it's accessed, either as an iterator (where it will generate values on demand as they're requested) or as a list (where it will retrieve the entire result set and save to a list). You can also call the Python built-in len() on this object to retrieve the total number of items matching the query.

The syntax for query :py:meth:where and :py:meth:sort methods can be found in the [Query Reference](http://developer.carbonblack.com/resources/query_overview.pdf) posted on the Carbon Black Developer Network website.

Examples:

```
>>> cb = CbEnterpriseResponseAPI()
>>> query = cb.select(Process) \qquad # returns a Query object.
˓→matching all Processes
>>> query = query.where("process_name:notepad.exe") # add a filter to this Query
>>> query = query.sort("last_update desc") # sort by last update time,
˓→most recent first
>>> for proc in query: \qquad # uses the iterator to
˓→retrieve all results
>>> print("{0} {1}".format(proc.username, proc.hostname))
\rightarrow >>> processes = query[:10] \quad # retrieve the first ten.
\rightarrowresults
>>> len(query) \qquad # retrieve the total count
```
Notes:

- The slicing operator only supports start and end parameters, but not step.  $[1:-1]$  is legal, but [1:2:-1] is not.
- You can chain where clauses together to create AND queries; only objects that match all where clauses will be returned.

#### **and\_**(*new\_query*)

Add a filter to this query. Equivalent to calling where  $($ ) on this object.

**Parameters new\_query** (str) – Query string - see the [Query Reference.](http://developer.carbonblack.com/resources/query_overview.pdf)

Returns Query object

Return type Ouery

#### **facets**(*\*args*)

Retrieve a dictionary with the facets for this query.

Parameters **args** – Any number of fields to use as facets

Returns Facet data

Return type dict

**sort**(*new\_sort*)

Set the sort order for this query.

**Parameters new sort**  $(s \, tr)$  – New sort order - see the [Query Reference.](http://developer.carbonblack.com/resources/query_overview.pdf)

Returns Query object

Return type [Query](#page-40-0)

<span id="page-41-0"></span>**where**(*new\_query*) Add a filter to this query.

**Parameters new\_query**  $(str)$  – Query string - see the [Query Reference.](http://developer.carbonblack.com/resources/query_overview.pdf)

Returns Query object

Return type [Query](#page-40-0)

<span id="page-41-1"></span>**class** cbapi.response.models.**ProcessQuery**(*doc\_class*, *cb*, *query=None*, *raw\_query=None*)

#### **group\_by**(*field\_name*)

Set the group-by field name for this query. Typically, you will want to set this to 'id' if you only want one result per process.

This method is only available for Cb Response servers 6.0 and above. Calling this on a Query object connected to a Cb Response 5.x server will simply result in a no-op.

Parameters field\_name  $(str)$  – Field name to group the result set by.

Returns Query object

Return type [ProcessQuery](#page-41-1)

#### **max\_last\_server\_update**(*v*)

Set the maximum last update time (relative to server) for this query. The timestamp can be expressed either as a datetime like object or as an ISO 8601 string formatted timestamp such as 2017-04-29T04:21:18Z. If a datetime like object is provided, it is assumed to be in GMT time zone.

This option will limit the number of Solr cores that need to be searched for events that match the query.

This method is only available for Cb Response servers 6.0 and above. Calling this on a Query object connected to a Cb Response 5.x server will simply result in a no-op.

**Parameters**  $\mathbf{v}$  (str) – Timestamp (either string or datetime object).

Returns Query object

Return type [ProcessQuery](#page-41-1)

#### **max\_last\_update**(*v*)

Set the maximum last update time (relative to sensor) for this query. The timestamp can be expressed either as a datetime like object or as an ISO 8601 string formatted timestamp such as 2017-04-29T04:21:18Z. If a datetime like object is provided, it is assumed to be in GMT time zone.

This option will limit the number of Solr cores that need to be searched for events that match the query.

This method is only available for Cb Response servers 6.0 and above. Calling this on a Query object connected to a Cb Response 5.x server will simply result in a no-op.

**Parameters**  $\mathbf{v}$  (str) – Timestamp (either string or datetime object).

Returns Query object

#### Return type ProcessOuery

#### **min\_last\_server\_update**(*v*)

Set the minimum last update time (relative to server) for this query. The timestamp can be expressed either as a datetime like object or as an ISO 8601 string formatted timestamp such as 2017-04-29T04:21:18Z. If a datetime like object is provided, it is assumed to be in GMT time zone.

This option will limit the number of Solr cores that need to be searched for events that match the query.

This method is only available for Cb Response servers 6.0 and above. Calling this on a Query object connected to a Cb Response 5.x server will simply result in a no-op.

**Parameters**  $\mathbf{v}$  ( $s \text{tr}$ ) – Timestamp (either string or datetime object).

Returns Query object

Return type [ProcessQuery](#page-41-1)

#### **min\_last\_update**(*v*)

Set the minimum last update time (relative to sensor) for this query. The timestamp can be expressed either as a datetime like object or as an ISO 8601 string formatted timestamp such as 2017-04-29T04:21:18Z. If a datetime like object is provided, it is assumed to be in GMT time zone.

This option will limit the number of Solr cores that need to be searched for events that match the query.

This method is only available for Cb Response servers 6.0 and above. Calling this on a Query object connected to a Cb Response 5.x server will simply result in a no-op.

**Parameters**  $\mathbf{v}$  (str) – Timestamp (either string or datetime object).

Returns Query object

Return type [ProcessQuery](#page-41-1)

#### **use\_comprehensive\_search**()

Set the *comprehensive\_search* flag on the Process query.

Returns new Query object

Return type [ProcessQuery](#page-41-1)

**class** cbapi.response.models.**ThreatReportQuery**(*doc\_class*, *cb*, *query=None*, *raw\_query=None*)

**class** cbapi.response.models.**AlertQuery**(*doc\_class*, *cb*, *query=None*, *raw\_query=None*)

# **5.1.3 Models**

**class** cbapi.response.models.**Process**(*cb*, *procguid*, *segment=None*, *initial data=None*, *force\_init=False*, *suppressed\_process=False*)

#### **all\_events**

Returns a list of all events associated with this process across all segments, sorted by timestamp

Returns list of CbEvent objects

#### **all\_events\_segment**

Returns a list of all events associated with this process segment, sorted by timestamp

Returns list of CbEvent objects

#### **binary**

Joins this attribute with the  $Binary$  object associated with this Process object

#### Example

```
>>> process_obj = c.select(Process).where('process_name:svch0st.exe')[0]
>>> binary_obj = process_obj.binary
>>> print(binary_obj.signed)
False
```
#### **childprocs**

Generator that returns CbChildProcEvent objects associated with this process

#### **children**

Generator that returns CbChildProcEvent objects associated with this process

#### **cmdline**

Returns Returns the command line of the process

#### Return type string

### **comms\_ip**

Returns ascii representation of the ip address used to communicate with the Cb Response Server

#### **crossprocs**

Generator that returns CbCrossProcEvent objects associated with this process

#### **depth**

Returns the depth of this process from the "root" system process

Returns integer representing the depth of the process (0 is the root system process). To prevent infinite recursion, a maximum depth of 500 processes is enforced.

#### **end**

Returns the end time of the process (based on the last event received). If the process has not yet exited, "end" will return None.

Returns datetime object of the last event received for the process, if it has terminated. Otherwise, None.

#### **filemods**

Generator that returns CbFileModEvent objects associated with this process

#### **find\_file\_writes**(*filename*)

Returns a list of file writes with the specified filename

**Parameters**  $f$ **ilename** ( $s$ t $r$ ) – filename to match on file writes

Returns Returns a list of file writes with the specified filename

#### Return type list

#### **interface\_ip**

Returns ascii representation of the ip address of the interface used to communicate with the Cb Response server. If using NAT, this will be the "internal" IP address of the sensor.

#### **last\_server\_update**

Returns a pretty version of when this process last updated

#### **last\_update**

Returns a pretty version of when this process last updated

#### **max\_last\_server\_update**

Returns a pretty version of the latest event in this process segment

#### **max\_last\_update**

Returns a pretty version of the latest event in this process segment

#### **min\_last\_server\_update**

Returns a pretty version of the earliest event in this process segment

#### **min\_last\_update**

Returns a pretty version of the earliest event in this process segment

#### **modloads**

Generator that returns *:py:class:CbModLoadEvent* associated with this process

#### **netconns**

Generator that returns CbNetConnEvent objects associated with this process

#### **parent**

Returns the parent Process object if one exists

#### **refresh**()

Refresh the object from the Carbon Black server.

#### **regmods**

Generator that returns CbRegModEvent objects associated with this process

#### **sensor**

Joins this attribute with the *[Sensor](#page-47-0)* object associated with this Process object

#### Example

```
>>> process_obj = c.select(Process).where('process_name:svch0st.exe')[0]
>>> sensor_obj = process.sensor
>>> print(sensor_obj.computer_dns_name)
hyperv-win7-x86
```
#### **start**

Returns the start time of the process

#### **unsigned\_modloads**

Returns all unsigned module loads. This is useful to filter out all Microsoft signed DLLs

#### **username**

Returns the username of the owner of this process

#### **walk\_children**(*callback*, *max\_depth=0*, *depth=0*)

Walk down the execution chain while calling the specified callback function at each depth.

Example

```
>>> def proc_callback(parent_proc, depth):
... print(parent_proc.cmdline, depth)
>>>
>>> process = c.select(Process).where('process_name:svch0st.exe')[0]
>>> process.walk_children(proc_callback, depth=2)
(u'cmd.exe \c ipconfig', 2)
(u'cmd.exe \\c ipconfig', 2)
(u'cmd.exe /c ipconfig', 2)
(u'ipconfig', 3)
(u'cmd.exe /c ipconfig.exe /all', 2)
(u'cmd.exe \c ipconfig', 2)
(u'cmd.exe \\c ipconfig', 2)
(u'cmd.exe /c ipconfig', 2)
```
(continues on next page)

(continued from previous page)

```
(u'ipconfig', 3)
(u'cmd.exe /c ipconfig.exe /all', 2)
```
#### Parameters

- **callback** (func) Callback function used for execution at each depth. This function is executed with the parent process object and depth as parameters.
- $max_{\text{depth}}$  ( $int$ ) Max number of iterations down the execution chain.
- $\bullet$  **depth** (int) Number of iterations down the execution chain

Returns None

#### **walk\_parents**(*callback*, *max\_depth=0*, *depth=0*)

Walk up the execution chain while calling the specified callback function at each depth.

#### Example

```
>>> def proc_callback(parent_proc, depth):
... print(parent_proc.cmdline, depth)
>>>
>>> process = c.select(Process).where('process_name:ipconfig.exe')[0]
>>> process.walk_parents(proc_callback)
(u'cmd.exe /c ipconfig.exe', 0)
(u'c:\windows\carbonblack\cb.exe', 1)
(u'C:\Windows\system32\services.exe', 2)
(u'wininit.exe', 3)
(u'\SystemRoot\System32\smss.exe 00000000 00000040 ', 4)
(u'\SystemRoot\System32\smss.exe', 5)
(u'', 6)
```
#### Parameters

- **callback** (func) Callback function used for execution at each depth. This function is executed with the parent process object and depth as parameters.
- **max\_depth** (int) Max number of iterations up the execution chain
- $\bullet$  **depth** (int) Number of iterations up the execution chain.

Returns None

#### **webui\_link**

Returns the Cb Response Web UI link associated with this process

<span id="page-45-1"></span><span id="page-45-0"></span>**class** cbapi.response.models.**Binary**(*cb*, *md5sum*, *initial\_data=None*, *force\_init=False*)

#### **class FrequencyData**

Class containing frequency information about a binary

#### Parameters

- **computer\_count** (int) Number of endpoints this binary resides
- **process\_count** (int) Number of executions
- **all\_process\_count** (*int*) Number of all process documents
- <span id="page-45-2"></span>• **module\_frequency** (int) – process\_count / all\_process\_count

#### **class SigningData**

Class containing binary signing information

#### Parameters

- **result** (str) Signed or Unsigned
- **publisher**  $(str)$  Singnature publisher
- **issuer** (str) Signature issuer
- **subject** (str) Signing subject
- **sign\_time** (str) Binary signed time
- **program\_name** (str) Binary program name

#### <span id="page-46-0"></span>**class VersionInfo**

Class containing versioning information about a binary

#### Parameters

- **file** desc  $(str)$  File description
- **file\_version** (str) File version
- **product\_name** (str) Product Name
- **product\_version** (str) Product version
- **company** name  $(str)$  Company Name
- **legal\_copyright** (str) Copyright
- **original\_filename** (str) Original File name of this binary

#### <span id="page-46-1"></span>**class VirusTotal**

Class containing information associated with a Virus Total Score

#### Parameters

- **score** (int) Virus Total score
- **link**  $(str)$  Virus Total link for this md5

#### **banned**

Returns *BannedHash* object if this Binary's hash has been whitelisted (Banned), otherwise returns *False*

#### **digsig\_issuer**

Returns the Digital Signature Issuer

#### **digsig\_prog\_name**

Returns the Digital Signature Program Name

#### **digsig\_publisher**

Returns the Digital Signature Publisher

#### **digsig\_sign\_time**

Returns the Digital Signature signing time

#### **digsig\_subject**

Returns the Digital Signature subject

#### **endpoints**

Return a list of endpoints this binary resides

#### **file**

Returns a file pointer to this binary

#### Example

```
>>> process_obj = c.select(Process).where("process_name:svch0st.exe").first()
>>> binary_obj = process_obj.binary
>>> print(binary_obj.file.read(2))
MZ
```
#### **frequency**

Returns [FrequencyData](#page-45-1) information about the binary.

#### Example

```
>>> process_obj = c.select(Process).where('process_name:svch0st.exe').first()
>>> binary_obj = process_obj.binary
>>> print(binary_obj.frequency)
FrequencyData(computer_count=1, process_count=5, all_process_count=4429,
˓→module_frequency=0.001128923007450892)
```
#### **icon**

Returns the raw icon of this Binary. This data is not encoded.

#### **is\_64bit**

Returns True if the Binary is an AMD64 or x64 (64-bit) Executable

#### **is\_executable\_image**

Returns True if the Binary is executable

#### **observed\_filenames**

Returns a list of all observed file names associated with this Binary

# **signed**

Returns True if the binary is signed.

#### **signing\_data**

Returns [SigningData](#page-45-2) object which contains: Digital Signature Result, Digital Signature publisher, Issuer, Subject, Signing Time, Program Name

#### **size**

Returns the size of the Binary

#### **version\_info**

Returns a [VersionInfo](#page-46-0) object containing detailed information: File Descritpion, File Version, Product Name, Product Version, Company Name, Legal Copyright, and Original FileName

#### **virustotal**

Returns a [VirusTotal](#page-46-1) object containing detailed Virus Total information about this binary.

#### **webui\_link**

Returns the Cb Response Web UI link associated with this Binary object

# <span id="page-47-0"></span>**class** cbapi.response.models.**Sensor**(*\*args*, *\*\*kwargs*)

Represents a Sensor object in the Carbon Black server.

**class NetworkAdapter**(*macaddr*, *ipaddr*)

#### **ipaddr**

Alias for field number 1

#### **macaddr**

Alias for field number 0

#### **activity\_stats**

Returns a list of activity statistics from the associated Cb Response Sensor

#### **dns\_name**

Returns the DNS name associated with this sensor object. This is the same as 'computer\_dns\_name'.

#### **flush\_events**()

Performs a flush of events for this Cb Response Sensor

Warning This may cause a significant amount of network traffic from this sensor to the Cb Response Server

#### **group**

Getter

Returns the sensor's group id.

Setter

Allows access to set the sensor's group id

#### **hostname**

Returns the hostname associated with this sensor object. This is the same as 'computer\_name'

#### **isolate**(*timeout=None*)

Turn on network isolation for this Cb Response Sensor.

This function will block and only return when the isolation is complete, or if a timeout is reached. By default, there is no timeout. You can specify a timeout period (in seconds) in the "timeout" parameter to this function. If a timeout is specified and reached before the sensor is confirmed isolated, then this function will throw a TimeoutError.

Returns True if sensor is isolated

Raises **[TimeoutError](#page-74-2)** – if sensor does not isolate before timeout is reached

#### **lr\_session**()

Retrieve a Live Response session object for this Sensor.

Returns Live Response session object

Return type cbapi.live response api.LiveResponseSession

Raises **[ApiError](#page-74-0)** – if there is an error establishing a Live Response session for this Sensor

#### **network\_interfaces**

Returns a list of networks adapters on the sensor

#### **os**

Returns the operating system display string of the sensor

#### **queued\_stats**

Returns a list of status and size of the queued event logs from the associated Cb Response Sensor

Example

```
>>> sensor_obj = c.select(Sensor).where("ip:192.168").first()
>>> pprint.pprint(sensor_obj.queued_stats)
[{u'id': u'355509',
 u'num_eventlog_bytes': u'0',
 u'num_eventlogs': u'0',
 u'num_storefile_bytes': u'0',
 u'num_storefiles': 0,
```
(continues on next page)

(continued from previous page)

```
u'sensor_id': 1,
u'timestamp': u'2016-10-17 19:08:09.645294-05:00'}]
```
#### **resource\_status**

Returns a list of memory statistics used by the Cb Response Sensor

#### **restart\_sensor**()

Restarts the Carbon Black sensor (*not* the underlying endpoint operating system).

This simply sets the flag to ask the sensor to restart the next time it checks into the Cb Response server, it does not wait for the sensor to restart.

#### **sid**

Security Identifier being used by the Cb Response Sensor

```
unisolate(timeout=None)
```
Turn off network isolation for this Cb Response Sensor.

This function will block and only return when the isolation is removed, or if a timeout is reached. By default, there is no timeout. You can specify a timeout period (in seconds) in the "timeout" parameter to this function. If a timeout is specified and reached before the sensor is confirmed unisolated, then this function will throw a TimeoutError.

Returns True if sensor is unisolated

Raises **[TimeoutError](#page-74-2)** – if sensor does not unisolate before timeout is reached

#### **webui\_link**

Returns the Cb Response Web UI link associated with this Sensor

**class** cbapi.response.models.**Feed**(*cb*, *model\_unique\_id=None*, *initial\_data=None*, *force\_init=False*, *full\_doc=False*)

Represents a Feed object in the Carbon Black server.

#### **actions**

Returns Returns all FeedAction objects associated with this feed

Return type response.rest\_api.Query

#### **search\_binaries**(*min\_score=None*, *max\_score=None*)

Perform a *Binary* search within this feed that satisfies min\_score and max\_score :param min\_score: minimum feed score :param max\_score: maximum feed score :return: Returns a response.rest\_api. Query object within the appropriate search parameters for binaries :rtype: response.rest\_api. Query

#### **search\_processes**(*min\_score=None*, *max\_score=None*)

Perform a *Process* search within this feed that satisfies min\_score and max\_score

Parameters

- **min\_score** minimum feed score
- **max\_score** maximum feed score

Returns Returns a response.rest\_api.Query object with the appropriate search parameters for processes

Return type response.rest\_api.Query

```
class cbapi.response.models.BannedHash(cb, model_unique_id=None, initial_data=None,
                                              force_init=False, full_doc=False)
```
Represents a BannedHash object in the Carbon Black server.

#### **binary**

Joins this attribute with the [Binary](#page-45-0) object associated with this Banned Hash object

```
class cbapi.response.models.Watchlist(*args, **kwargs)
```
Represents a Watchlist object in the Carbon Black server.

#### Variables

- **search\_query** URL encoded search query associated with this watchlist.
- **index\_type** Index to search for this watchlist. Must be either 'events' (Processes) or 'modules' (Binaries)

#### **facets**

Returns facets from the search associated with the watchlist query

Returns dictionary of facets as keys

Return type dict

#### **query**

#### Getter

Returns the query associated with this watchlist.

#### Setter

Allows access to set the query associated with this watchlist

#### **search**()

Creates a search based on the watchlist's search parameter

Returns a *Process* response.rest\_api.Query or Binary response.rest\_api. Query

Return type response.rest\_api.Query

**class** cbapi.response.models.**Alert**(*cb*, *alert\_id*, *initial\_data=None*) Represents a Alert object in the Carbon Black server.

## **5.1.4 Live Response**

**class** cbapi.live\_response\_api.**CbLRSessionBase**(*cblr\_manager*, *session\_id*, *sensor\_id*, *session\_data=None*)

### **File Operations**

CbLRSessionBase.**get\_file**(*file\_name*) Retrieve contents of the specified file name

Parameters file\_name  $(str)$  – Name of the file

Returns Content of the specified file name

Return type str

CbLRSessionBase.**delete\_file**(*filename*)

Delete the specified file name

**Parameters filename**  $(s \, tr)$  – Name of the file

Returns None

CbLRSessionBase.**put\_file**(*infp*, *remote\_filename*)

Create a new file on the remote endpoint with the specified data

#### Example

```
>>> with c.select(Sensor, 1).lr_session() as lr_session:
... lr session.put file('File Data', new remote file)
```
#### **Parameters**

- $\mathbf{info}(str)$  File data to put on the remote endpoint
- **remote\_filename**  $(str)$  File name to create on the remote endpoint

Returns None

CbLRSessionBase.**list\_directory**(*dir\_name*)

List the contents of a directory

Example

```
>>> with c.select(Sensor, 1).lr_session() as lr_session:
... pprint.pprint(lr_session.list_directory('C:\\temp\\'))
[{u'attributes': [u'DIRECTORY'],
 u'create_time': 1471897244,
 u'filename': u'.',
 u'last_access_time': 1476390670,
 u'last_write_time': 1476390670,
 u'size': 0},
 {u'attributes': [u'DIRECTORY'],
 u'create_time': 1471897244,
 u'filename': u'..',
 u'last_access_time': 1476390670,
 u'last_write_time': 1476390670,
 u'size': 0},
{u'attributes': [u'ARCHIVE'],
 u'create_time': 1476390668,
 u'filename': u'test.txt',
 u'last_access_time': 1476390668,
 u'last_write_time': 1476390668,
 u'size': 0}]
```
**Parameters**  $dir_name(s \text{tr})$  **– Directory to list. This parameter should end with "** 

Returns Returns a directory listing

Return type list

CbLRSessionBase.**create\_directory**(*dir\_name*)

Create a directory on the remote endpoint

**Parameters**  $dir_name(str)$  **– New directory name** 

Returns None

```
CbLRSessionBase.walk(top, topdown=True, onerror=None, followlinks=False)
     Perform a full directory walk with recursion into subdirectories
```
Example

```
>>> with c.select(Sensor, 1).lr_session() as lr_session:
... for entry in lr_session.walk(directory_name):
... print(entry)
('C:\temp\', [u'dir1', u'dir2'], [u'file1.txt'])
```
#### Parameters

- **top**  $(str)$  Directory to recurse
- **topdown**  $(boo1) if True$ , start output from top level directory
- **onerror** (bool) Callback if an error occurs. This function is called with one argument (the exception that occurred)
- **followlinks** (bool) Follow symbolic links

Returns Returns output in the follow tuple format: (Directory Name, [dirnames], [filenames])

Return type tuple

### **Registry Operations**

#### CbLRSessionBase.**get\_registry\_value**(*regkey*)

Returns the associated value of the specified registry key

Example

```
>>> with c.select(Sensor, 1).lr_session() as lr_session:
>>> pprint.pprint(lr_session.get_registry_value(
˓→'HKLM\SYSTEM\CurrentControlSet\services\ACPI\Start'))
{u'value_data': 0, u'value_name': u'Start', u'value_type': u'REG_DWORD'}
```
**Parameters regkey**  $(str)$  – The registry key to retrieve

Returns Returns a dictionary with keys of: value\_data, value\_name, value\_type

Return type dict

CbLRSessionBase.**set\_registry\_value**(*regkey*, *value*, *overwrite=True*, *value\_type=None*) Set a registry value of the specified registry key

#### Example

```
>>> with c.select(Sensor, 1).lr_session() as lr_session:
... lr_session.set_registry_value(
˓→'HKLM\\SYSTEM\\CurrentControlSet\\services\\ACPI\\testvalue', 1)
```
#### **Parameters**

- **regkey**  $(str)$  They registry key to set
- **value**  $(obj)$  The value data
- **overwrite** (bool) Overwrite value if True
- **value\_type** (str) The type of value. Examples: REG\_DWORD, REG\_MULTI\_SZ, REG\_SZ

Returns None

# CbLRSessionBase.**delete\_registry\_value**(*regkey*)

Delete a registry value

**Parameters regkey**  $(str)$  – the registry value to delete

Returns None

CbLRSessionBase.**create\_registry\_key**(*regkey*)

Create a new registry

**Parameters regkey**  $(str)$  – The registry key to create

Returns None

CbLRSessionBase.**delete\_registry\_key**(*regkey*) Delete a registry key

**Parameters regkey**  $(str)$  – The registry key to delete

Returns None

CbLRSessionBase.**list\_registry\_keys\_and\_values**(*regkey*) Enumerate subkeys and values of the specified registry key.

#### Example

```
>>> with c.select(Sensor, 1).lr_session() as lr_session:
>>> pprint.pprint(lr_session.list_reqistry_keys_and_values(
˓→'HKLM\SYSTEM\CurrentControlSet\services\ACPI'))
{'sub_keys': [u'Parameters', u'Enum'],
 'values': [{u'value data': 0,
            u'value_name': u'Start',
            u'value_type': u'REG_DWORD'},
            {u'value_data': 1,
            u'value_name': u'Type',
            u'value_type': u'REG_DWORD'},
            {u'value_data': 3,
            u'value_name': u'ErrorControl',
            u'value_type': u'REG_DWORD'},
            {u'value_data': u'system32\drivers\ACPI.sys',
            u'value_name': u'ImagePath',
            u'value_type': u'REG_EXPAND_SZ'},
            {u'value_data': u'Microsoft ACPI Driver',
            u'value_name': u'DisplayName',
            u'value_type': u'REG_SZ'},
            {u'value_data': u'Boot Bus Extender',
            u'value_name': u'Group',
            u'value_type': u'REG_SZ'},
            {u'value_data': u'acpi.inf_x86_neutral_ddd3c514822f1b21',
            u'value_name': u'DriverPackageId',
            u'value_type': u'REG_SZ'},
            {u'value_data': 1,
             u'value_name': u'Tag',
             u'value_type': u'REG_DWORD'}]}
```
**Parameters regkey**  $(str)$  – The registry key to enumerate

Returns returns a dictionary with 2 keys (sub\_keys and values)

Return type dict

CbLRSessionBase.**list\_registry\_keys**(*regkey*) Enumerate all registry values from the specified registry key.

Parameters **regkey** – The registry key to enumearte

Returns returns a list of values

Return type list

#### **Process Operations**

```
CbLRSessionBase.kill_process(pid)
```
Terminate a process on the remote endpoint

Parameters **pid** – Process ID to terminate

Returns True if success, False if failure

Return type bool

```
CbLRSessionBase.create_process(command_string, wait_for_output=True, re-
                                  mote_output_file_name=None, working_directory=None,
                                   wait_timeout=30, wait_for_completion=True)
```
Create a new process with the specified command string.

#### Example

```
>>> with c.select(Sensor, 1).lr_session() as lr_session:
... print(lr_session.create_process(r'cmd.exe /c "ping.exe 192.168.1.1"'))
Pinging 192.168.1.1 with 32 bytes of data:
Reply from 192.168.1.1: bytes=32 time<1ms TTL=64
```
#### **Parameters**

- **command\_string**  $(str)$  command string used for the create process operation
- wait for output  $(bood)$  Block on output from the new process (execute in foreground). This will also set wait\_for\_completion (below).
- **remote\_output\_file\_name**  $(str)$  The remote output file name used for process output
- **working\_directory** (str) The working directory of the create process operation
- **wait\_timeout** (int) Time out used for this live response command
- **wait\_for\_completion** (bool) Wait until the process is completed before returning

Returns returns the output of the command string

#### Return type str

CbLRSessionBase.**list\_processes**()

List currently running processes

#### Example

```
>>> with c.select(Sensor, 1).lr_session() as lr_session:
... print(lr_session.list_processes()[0])
{u'command_line': u'',
u'create_time': 1476260500,
u'parent': 0,
```
(continues on next page)

(continued from previous page)

```
u'parent_guid': u'00000001-0000-0000-0000-000000000000',
u'path': u'',
u'pid': 4,
u'proc_guid': u'00000001-0000-0004-01d2-2461a85e4546',
u'sid': u's-1-5-18',
u'username': u'NT AUTHORITY\SYSTEM'}
```
Returns returns a list of running processes

Return type list

# **5.2 Cb Protection API**

This page documents the public interfaces exposed by cbapi when communicating with a Carbon Black Enterprise Protection server.

# **5.2.1 Main Interface**

To use cbapi with Carbon Black Protection, you will be using the CbProtectionAPI. The CbProtectionAPI object then exposes two main methods to select data on the Carbon Black server:

```
class cbapi.protection.rest_api.CbProtectionAPI(*args, **kwargs)
     The main entry point into the Carbon Black Enterprise Protection API.
```
**Parameters**  $\mathbf{profile}(str)$  **– (optional) Use the credentials in the named profile when connecting** to the Carbon Black server. Uses the profile named 'default' when not specified.

Usage:

```
>>> from cbapi import CbEnterpriseProtectionAPI
>>> cb = CbEnterpriseProtectionAPI(profile="production")
```
**create**(*cls*, *data=None*) Creates a new object.

> **Parameters cls** (class) – The Model class (only some models can be created, for example, Feed, Notification, ...

Returns An empty instance of the Model class

Raises **[ApiError](#page-74-0)** – if the Model cannot be created

**select**(*cls*, *unique\_id=None*, *\*args*, *\*\*kwargs*) Prepares a query against the Carbon Black data store.

#### Parameters

- **cls** (class) The Model class (for example, Computer, Process, Binary, FileInstance) to query
- **unique\_id** (optional) The unique id of the object to retrieve, to retrieve a single object by ID

Returns An instance of the Model class if a unique\_id is provided, otherwise a Query object

# **5.2.2 Queries**

```
class cbapi.protection.rest_api.Query(doc_class, cb, query=None)
     Represents a prepared query to the Carbon Black Enterprise Protection server.
```
This object is returned as part of a CbEnterpriseProtectionAPI.select() operation on models requested from the Carbon Black Enterprise Protection server. You should not have to create this class yourself.

The query is not executed on the server until it's accessed, either as an iterator (where it will generate values on demand as they're requested) or as a list (where it will retrieve the entire result set and save to a list). You can also call the Python built-in len() on this object to retrieve the total number of items matching the query.

The syntax for query :py:meth:where and :py:meth:sort methods can be found in the [Enterprise Protection API](https://developer.carbonblack.com/reference/enterprise-protection/8.0/rest-api/) [reference](https://developer.carbonblack.com/reference/enterprise-protection/8.0/rest-api/) posted on the Carbon Black Developer Network website.

Examples:

```
>>> from cbapi.protection import CbEnterpriseProtectionAPI, Computer
>>> cb = CbEnterpriseProtectionAPI()
>>> query = cb.select(Computer) \qquad # returns a Query object.
˓→matching all Computers
>>> query = query.where("ipAddress:10.201.2.*") # add a filter to this Query
>>> query = query.sort("processorSpeed DESC") # sort by computer processor
˓→speed, descending
>>> for comp in query: \qquad # uses the iterator to
˓→retrieve all results
>>> print(comp.name)
>>> comps = query[:10] # retrieve the first ten
˓→results
>>> len(query) \qquad # retrieve the total count
```
#### Notes:

- The slicing operator only supports start and end parameters, but not step.  $[1:-1]$  is legal, but  $[1:2:-1]$  is not.
- You can chain where clauses together to create AND queries; only objects that match all where clauses will be returned.

and  $(q)$ 

Add a filter to this query. Equivalent to calling  $where()$  on this object.

**Parameters**  $q (s \tau r)$  **– Query string - see the [Enterprise Protection API reference.](https://developer.carbonblack.com/reference/enterprise-protection/8.0/rest-api/)** 

Returns Query object

Return type [Query](#page-56-1)

#### **sort**(*new\_sort*)

Set the sort order for this query.

**Parameters new\_sort** (str) – Sort order - see the [Enterprise Protection API reference.](https://developer.carbonblack.com/reference/enterprise-protection/8.0/rest-api/)

Returns Query object

Return type [Query](#page-56-1)

#### <span id="page-56-0"></span>**where** $(q)$

Add a filter to this query.

**Parameters**  $q (str)$  **– Query string - see the [Enterprise Protection API reference.](https://developer.carbonblack.com/reference/enterprise-protection/8.0/rest-api/)** 

Returns Query object

Return type [Query](#page-56-1)

### **5.2.3 Models**

**class** cbapi.protection.models.**ApprovalRequest**(*cb*, *model\_unique\_id*, *initial\_data=None*)

```
ResolutionApproved = 2
    ResolutionInstaller = 4
    ResolutionNotResolved = 0
    ResolutionOther = 7
    ResolutionPublisher = 6
    ResolutionRejected = 1
    ResolutionRuleChange = 3
    ResolutionUpdater = 5
    StatusClosed = 3
    StatusOpen = 2
    StatusSubmitted = 1
    computer
    fileCatalog
    installerFileCatalog
    processFileCatalog
    urlobject = '/api/bit9platform/v1/approvalRequest'
class cbapi.protection.models.Certificate(cb, model_unique_id, initial_data=None)
```
**StateApproved = 2 StateBanned = 3 StateMixed = 4 StateUnapproved = 1 firstSeenComputer parent publisher urlobject = '/api/bit9platform/v1/certificate' class** cbapi.protection.models.**Computer**(*cb*, *model\_unique\_id*, *initial\_data=None*) Represents a Computer object in the Carbon Black server. **fileInstances policy**

```
resetCLIPassword()
```
**templateComputer**

```
urlobject = '/api/bit9platform/v1/computer'
```
**class** cbapi.protection.models.**Connector**(*cb*, *model\_unique\_id=None*, *initial\_data=None*, *force\_init=False*, *full\_doc=False*)

Represents a Connector object in the Carbon Black server.

- **[name](#page-67-0)** Name of the connector. Note that only non-internal connectors can be renamed
- **[analysisName](#page-58-0)** Name for analysis component of the connector (can be same as the name field)
- **[enabled](#page-70-0)** True if connector is enabled
- **[analysisEnabled](#page-58-1)** True if analysis component of this connector is enabled
- **[id](#page-67-1)** Unique connector Id
- **[connectorVersion](#page-58-2)** Version of this connector
- **[isInternal](#page-58-3)** True if this is internal connector
- **[canAnalyze](#page-58-4)** True if this connector can analyze files
- **[analysisTargets](#page-58-5)** Array of possible analysis targets. Analysis targets are required when creating new fileAnalysis. They usualy represent different OS and configurations and are available only for some internal connectors.

```
analysisEnabled = None
```

```
analysisName = None
    analysisTargets = []
    canAnalyze = None
    connectorVersion = None
    enabled = None
    id = None
    isInternal = None
    name = None
    pendingAnalyses
    urlobject = '/api/bit9platform/v1/connector'
class cbapi.protection.models.DriftReport(cb, model_unique_id=None, ini-
                                              tial_data=None, force_init=False,
                                              full_doc=False)
    Represents a DriftReport object in the Carbon Black server.
    urlobject = '/api/bit9platform/v1/driftReport'
class cbapi.protection.models.DriftReportContents(cb, model_unique_id=None, ini-
                                                       tial_data=None, force_init=False,
                                                       full_doc=False)
    Represents a DriftReportContents object in the Carbon Black server.
    urlobject = '/api/bit9platform/v1/driftReportContents'
class cbapi.protection.models.EnforcementLevel
```

```
LevelHigh = 20
LevelLow = 40
LevelMedium = 30
```
**LevelNone = 80**

**class** cbapi.protection.models.**Event**(*cb*, *model\_unique\_id*, *initial\_data=None*) Represents a Event object in the Carbon Black server.

**fileCatalog**

```
urlobject = '/api/bit9platform/v1/event'
```
**class** cbapi.protection.models.**FileAnalysis**(*cb*, *model\_unique\_id*, *initial\_data=None*)

```
urlobject = '/api/bit9platform/v1/fileAnalysis'
```
**class** cbapi.protection.models.**FileCatalog**(*cb*, *model\_unique\_id*, *initial\_data=None*) Represents a FileCatalog object in the Carbon Black server.

**certificate**

```
computer
```
**fileHash**

**publisher**

```
urlobject = '/api/bit9platform/v1/fileCatalog'
```
**class** cbapi.protection.models.**FileInstance**(*cb*, *model\_unique\_id*, *initial\_data=None*) Represents a FileInstance object in the Carbon Black server.

**computer**

**fileCatalog**

**urlobject = '/api/bit9platform/v1/fileInstance'**

**class** cbapi.protection.models.**FileInstanceDeleted**(*cb*, *model\_unique\_id*, *initial\_data=None*)

```
urlobject = '/api/bit9platform/v1/fileInstanceDeleted'
```
**class** cbapi.protection.models.**FileInstanceGroup**(*cb*, *model\_unique\_id*, *initial\_data=None*)

```
urlobject = '/api/bit9platform/v1/fileInstanceGroup'
```

```
class cbapi.protection.models.FileRule(cb, model_unique_id=None, initial_data=None,
                                              force_init=False, full_doc=False)
```
Represents a FileRule object in the Carbon Black server.

- **[dateModified](#page-70-1)** Date/time when this object was last modified (UTC)
- **[name](#page-67-0)** Name of this rule.
- *[policyIds](#page-70-2)* List of IDs of policies where this rule applies. Value will be empty if this is a global rule
- **[createdBy](#page-67-2)** User that created this object
- *[unifiedFlag](#page-62-0)* Local override flag for unified rule (0 if rule is not unified, 1 no override allowed, 3 - local override allowed)
- **[reputationApprovalsEnabled](#page-62-1)** True if reputation approvals are enabled for this file
- **[unifiedSource](#page-62-2)** Unified server name that created this rule
- **[sourceType](#page-62-3)** Mechanism that created this rule. Can be one of: 1 = Manual 2 = Trusted Directory 3 = Reputation 4 = Imported 5 = External (API)  $6 =$  Event Rule 7 = Application Template 8 = Unified Management
- **[clVersion](#page-61-0)** CL version associated with this file rule
- **[fileName](#page-61-1)** File name associated with this rule. Note that file name will be available only if rule was created through file name. If rule was created through fileCatalogId or hash, this field will be empty.
- **[version](#page-62-4)** Version of this file rule
- **[forceNotInstaller](#page-61-2)** True if this file is forced to act as 'not installer', even if product detected it as installer
- [hash](#page-61-3) Hash associated with this rule. Note that hash will be available only if rule was created through md5 or sha-1 hash. If rule was created through fileName, fileCatalogId or sha-256 hash that exists in the catalog, this field will be empty.
- **[dateCreated](#page-61-4)** Date/time when this rule was created (UTC)
- **[lazyApproval](#page-61-5)** This filed is valid only when creating approvals. When set to true, it will cause approval to be sent to agent only if file is marked as installer or if it blocked on any agent. This is useful when proactively creating lot of approvals that might or might not be required, since it is using less resources. Note that, as soone as lazy approval is sent to agents, this field will changed to 'false'.
- **[origIdUnique](#page-62-5)** Unique GUID of the original rule
- **report Only** True if this has a report-only ban
- **[platformFlags](#page-62-7)** Set of platform flags where this file rule will be valid. combination of:  $1 =$  Windows  $2 =$  Mac  $4 =$  Linux
- **[fileRuleType](#page-61-6)** Text description of file rule type
- **[description](#page-61-7)** Description of this rule.
- **[createdByUserId](#page-69-0)** Id of user that created this object
- **[visible](#page-62-8)** If rule should be visible in the UI or not
- **[sourceId](#page-62-9)** Id of source of this rule. Can be event rule id or trusted directory id
- *[id](#page-67-1)* Unique id of this fileRule
- *[fileCatalogId](#page-61-8)* Id of fileCatalog entry associated with this fileRule. Can be null if file hasn't been seen on any endpoints yet. This is foreign key and can be expanded to expose fields from the related fileCatalog object
- **[modifiedBy](#page-70-3)** User that last modified this object
- **[forceInstaller](#page-61-9)** True if this file is forced to act as installer, even if product detected it as 'not installer'
- **[modifiedByUserId](#page-61-10)** Id of user that last modified this object
- **[idUnique](#page-61-11)** Unique GUID of this rule

```
• fileState – File state for this rule. Can be one of: 1=Unapproved 2=Approved
          3=Banned
PlatformLinux = 4
PlatformMac = 2
PlatformWindows = 1
SourceTypeApplicationTemplate = 7
SourceTypeEventRule = 6
SourceTypeExternal = 5
SourceTypeImported = 4
SourceTypeManual = 1
SourceTypeReputation = 3
SourceTypeTrustedDirectory = 2
SourceTypeUnifiedManagement = 8
StateApproved = 2
StateBanned = 3
StateUnapproved = 1
clVersion = None
createdBy = None
createdByUser
createdByUserId = None
dateCreated = datetime.datetime(1970, 1, 1, 0, 0, tzinfo=tzlocal())
dateModified = datetime.datetime(1970, 1, 1, 0, 0, tzinfo=tzlocal())
description = None
fileCatalog
fileCatalogId = None
fileName = None
fileRuleType = None
fileState = None
forceInstaller = None
forceNotInstaller = None
hash = None
id = None
idUnique = None
lazyApproval = None
modifiedBy = None
modifiedByUserId = None
```

```
name = None
origIdUnique = None
platformFlags = None
policyIds = None
reportOnly = None
reputationApprovalsEnabled = None
sourceId = None
sourceType = None
unifiedFlag = None
unifiedSource = None
urlobject = '/api/bit9platform/v1/fileRule'
version = None
visible = None
```
<span id="page-62-8"></span><span id="page-62-4"></span><span id="page-62-3"></span><span id="page-62-2"></span><span id="page-62-0"></span>**class** cbapi.protection.models.**FileUpload**(*cb*, *model\_unique\_id*, *initial\_data=None*)

#### **file**

#### **urlobject = '/api/bit9platform/v1/fileUpload'**

**class** cbapi.protection.models.**GrantedUserPolicyPermission**(*cb*,

*model\_unique\_id=None*, *initial\_data=None*, *force\_init=False*, *full\_doc=False*)

Represents a GrantedUserPolicyPermission object in the Carbon Black server.

#### **urlobject = '/api/bit9platform/v1/grantedUserPolicyPermission'**

**class** cbapi.protection.models.**InternalEvent**(*cb*, *model\_unique\_id*, *initial\_data=None*)

```
urlobject = '/api/bit9platform/v1/fileInstance'
```

```
class cbapi.protection.models.MeteredExecution(cb, model_unique_id, ini-
                                                tial_data=None)
```
#### **urlobject = '/api/bit9platform/v1/meteredExecution'**

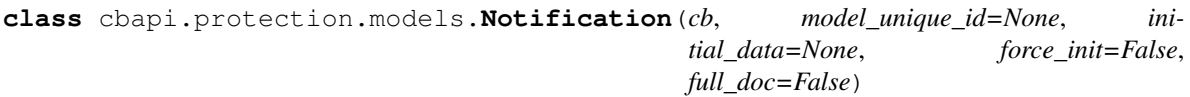

Represents a Notification object in the Carbon Black server.

- [fileAnalysisId](#page-63-0) Id of fileAnalysis object associated with the notification. This should be available if notification came as a result of the file analysis
- **[time](#page-63-1)** Date/time of the notification (UTC)
- **[analysisResult](#page-63-2)** Analysis result. Can be one of:  $0 =$  Unknown,  $1 =$  Not malicious, 2  $=$  Potential risk,  $3 =$  Malicious
- *[connectorId](#page-63-3)* Id of connector object that sent the notification

```
ResultClean = 1
ResultMalicious = 3
ResultNotAvailable = 0
ResultPotentialThreat = 2
analysisResult = None
anomaly = None
appliance = None
connectorId = None
destIp = None
destUsername = None
directories = []
externalId = None
externalUrl = None
fileAnalysisId = None
fileName = None
files = []
flags = None
httpHeader = None
malwareName = None
malwareType = None
md5 = None
msgFormat = None
product = None
regKeys = []
severity = None
sha1 = None
sha256 = None
srcHost = None
srcIp = None
srcUsername = None
status = None
targetApp = None
targetOS = None
time = datetime.datetime(1970, 1, 1, 0, 0, tzinfo=tzlocal())
type = None
urlobject = '/api/bit9platform/v1/notification'
```
#### **version = None**

**class** cbapi.protection.models.**Notifier**(*cb*, *model\_unique\_id*, *initial\_data=None*)

#### **urlobject = '/api/bit9platform/v1/notifier'**

**class** cbapi.protection.models.**PendingAnalysis**(*cb*, *model\_unique\_id*, *initial\_data=None*)

```
ResultClean = 1
ResultMalicious = 3
ResultNotAvailable = 0
ResultPotentialThreat = 2
StatusAnalyzed = 3
StatusCancelled = 5
StatusError = 4
StatusProcessed = 2
StatusScheduled = 0
StatusSubmitted = 1
create_notification(**kwargs)
file
fileCatalog
fileHash
urlobject = '/api/bit9platform/v1/pendingAnalysis'
```

```
class cbapi.protection.models.Policy(cb, model_unique_id=None, initial_data=None,
                                           force_init=False, full_doc=False)
```
Represents a Policy object in the Carbon Black server.

- **[dateModified](#page-70-1)** Date/time when this object was last modified (UTC)
- **[name](#page-67-0)** Name of this policy.
- **[hidden](#page-65-0)** True if this policy is hidden in the UI
- **[clVersionMax](#page-65-1)** Max target CL version for agents in this policy
- **[totalComputers](#page-66-0)** Total number of computers in this policy
- *[loadAgentInSafeMode](#page-65-2)* True if agents in this policy will be loaded when machine is booted in 'safe mode'
- *[imageUrl](#page-65-3)* Image logo URL for notifiers in this policy
- **[fileTrackingEnabled](#page-65-4)** True if file tracking enabled in this policy
- **[customLogo](#page-65-5)** True if notifiers in this policy use custom logo
- *[automatic](#page-68-0)* True if AD mapping is enabled for this policy
- **[readOnly](#page-66-1)** True if this policy is read-only
- **[packageName](#page-66-2)** Name of installer package for this policy
- **[dateCreated](#page-61-4)** Date/time when this rule was created (UTC)
- **[helpDeskUrl](#page-65-6)** Helpdesk URL for notifiers in this policy
- **[description](#page-61-7)** Description of this policy.
- **[atEnforcementComputers](#page-65-7)** Number of computers that are at target enforcement level in this policy
- **[automaticApprovalsOnTransition](#page-65-8)** True if agents in this policy will automatically locally approve files when transitioning into High Enforcement
- *[id](#page-67-1)* Unique id of this policy
- **[reputationEnabled](#page-66-3)** True if reputation approvals are enabled in this policy
- **[allowAgentUpgrades](#page-65-9)** True if agents can be upgraded for this policy
- **[disconnectedEnforcementLevel](#page-65-10)** Target enforcement level for disconnected computers. Can be one of: 20=High (Block Unapproved) 30=Medium (Prompt Unapproved) 40=Low (Monitor Unapproved) 60=None (Visibility) 80=None (Disabled)
- **[modifiedByUserId](#page-61-10)** Id of user that last modified this object
- **[connectedComputers](#page-65-11)** Number of connected computers in this policy
- **[createdByUserId](#page-69-0)** Id of user that created this object
- **[enforcementLevel](#page-65-12)** Target enforcement level. Can be one of: 20=High (Block Unapproved) 30=Medium (Prompt Unapproved) 40=Low (Monitor Unapproved) 60=None (Visibility) 80=None (Disabled)

```
allowAgentUpgrades = None
```

```
atEnforcementComputers = None
automatic = None
automaticApprovalsOnTransition = None
clVersionMax = None
connectedComputers = None
createdByUserId = None
customLogo = None
dateCreated = datetime.datetime(1970, 1, 1, 0, 0, tzinfo=tzlocal())
dateModified = datetime.datetime(1970, 1, 1, 0, 0, tzinfo=tzlocal())
description = None
disconnectedEnforcementLevel = None
enforcementLevel = None
fileTrackingEnabled = None
helpDeskUrl = None
hidden = None
id = None
imageUrl = None
loadAgentInSafeMode = None
```

```
modifiedByUserId = None
    name = None
    packageName = None
    readOnly = None
    reputationEnabled = None
    totalComputers = None
    urlobject = '/api/bit9platform/v1/policy'
class cbapi.protection.models.Publisher(cb, model_unique_id, initial_data=None)
    urlobject = '/api/bit9platform/v1/publisher'
class cbapi.protection.models.PublisherCertificate(cb, model_unique_id=None, ini-
                                                           tial_data=None, force_init=False,
                                                           full_doc=False)
    Represents a PublisherCertificate object in the Carbon Black server.
    urlobject = '/api/bit9platform/v1/publisherCertificate'
class cbapi.protection.models.ScriptRule(cb, model_unique_id=None, initial_data=None,
                                               force_init=False, full_doc=False)
    Represents a ScriptRule object in the Carbon Black server.
    urlobject = '/api/bit9platform/v1/scriptRule'
class cbapi.protection.models.ServerConfig(cb, model_unique_id, initial_data=None)
    urlobject = '/api/bit9platform/v1/serverConfig'
class cbapi.protection.models.ServerPerformance(cb, model_unique_id, ini-
                                                        tial_data=None)
    urlobject = '/api/bit9platform/v1/serverPerformance'
class cbapi.protection.models.TrustedDirectory(cb, model_unique_id=None, ini-
                                                       tial_data=None, force_init=False,
                                                      full_doc=False)
    Represents a TrustedDirectory object in the Carbon Black server.
    urlobject = '/api/bit9platform/v1/trustedDirectory'
class cbapi.protection.models.TrustedUser(cb, model_unique_id=None, ini-
                                                 tial_data=None, force_init=False,
                                                 full_doc=False)
    Represents a TrustedUser object in the Carbon Black server.
         Variables
              • dateModified – Date/time when this object was last modified (UTC)
              • name – Name of the user as it will appear on the console. This is not the name that will be
                enforced on the endpoint
```
- **[createdBy](#page-67-2)** User that created this object
- *[createdByUserId](#page-69-0)* Id of user that created this object. This is foreign key and can be expanded to expose fields from the related user object
- **[userSid](#page-67-3)** Id of the user that will be trusted on the endpoint. This field can be user name, user SID (Security identifier) on Windows platforms or user's ID on Linux and Mac platforms
- $platformId$  Platform where this trustedUser will be valid. it is one of:  $1 =$  Windows,  $2 =$ Mac,  $4 =$ Linux
- *[id](#page-67-1)* Unique id of this trustedUser
- **[description](#page-61-7)** Description of this rule
- **[clVersion](#page-61-0)** CL version associated with this trustedUser
- **[modifiedBy](#page-70-3)** User that last modified this object
- [modifiedByUserId](#page-61-10) Id of user that last modified this object. This is foreign key and can be expanded to expose fields from the related user object
- **[dateCreated](#page-61-4)** Date/time when this object was created (UTC)

```
clVersion = None
createdBy = None
createdByUserId = None
dateCreated = datetime.datetime(1970, 1, 1, 0, 0, tzinfo=tzlocal())
dateModified = datetime.datetime(1970, 1, 1, 0, 0, tzinfo=tzlocal())
description = None
id = None
modifiedBy = None
modifiedByUserId = None
name = None
platformId = None
urlobject = '/api/bit9platform/v1/trustedUser'
userSid = None
```
<span id="page-67-4"></span><span id="page-67-3"></span><span id="page-67-0"></span>**class** cbapi.protection.models.**Updater**(*cb*, *model\_unique\_id*, *initial\_data=None*)

```
urlobject = '/api/bit9platform/v1/updater'
```
**class** cbapi.protection.models.**User**(*cb*, *model\_unique\_id=None*, *initial\_data=None*, *force\_init=False*, *full\_doc=False*) Represents a User object in the Carbon Black server.

- **[registrationDate](#page-69-1)** Date this user was first registered (UTC)
- **[name](#page-67-0)** Name of the user
- **[cellPhone](#page-68-1)** User's cell phone
- **[title](#page-69-2)** Title of this user
- **[backupCellPhone](#page-68-2)** User's secondary cell phone
- **[backupPager](#page-68-3)** User's secondary pager number
- **[external](#page-68-4)** True if this is externally generated user (e.g. from AD)
- *[unified](#page-69-3)* True if this user's token is already connected to a remote unified environment (token should not be changed)
- *[automatic](#page-68-0)* True if this user's roles are assigned automatically through mappings (valid only for external users)
- **[adminComments](#page-68-5)** Administrator's comments for this user
- **[readOnly](#page-66-1)** True if this user is one of internal users (System or Cb Collective Defense Cloud Service) or AD user. These users cannot be modified through the API
- **[department](#page-68-6)** Department this user belongs to
- **[lastName](#page-72-0)** Last name of this user
- **[pager](#page-68-7)** User's pager number
- **[comments](#page-68-8)** Comments for this user
- **[passwordSalt](#page-69-4)** Salt used to generate password hash
- **[apiToken](#page-68-9)** API token for this user
- **[salutation](#page-69-5)** Salutation of this user
- **[firstName](#page-72-1)** First name of this user
- **[id](#page-67-1)** Unique id of this user
- **[enabled](#page-70-0)** True if this user is enabled
- **[eMailAddress](#page-68-10)** EMail address of this user
- **[homePhone](#page-68-11)** User's home phone
- **[userGroupIds](#page-69-6)** Comma-separated list of IDs of corresponding userGroup objects
- **[passwordHash](#page-69-7)** Hash of user password

```
adminComments = None
apiToken = None
automatic = None
backupCellPhone = None
backupPager = None
cellPhone = None
comments = None
department = None
eMailAddress = None
enabled = None
external = None
firstName = None
homePhone = None
id = None
lastName = None
name = None
```

```
pager = None
passwordHash = None
passwordSalt = None
readOnly = None
registrationDate = datetime.datetime(1970, 1, 1, 0, 0, tzinfo=tzlocal())
salutation = None
title = None
unified = None
urlobject = '/api/bit9platform/v1/user'
userGroupIds = None
```

```
class cbapi.protection.models.UserGroup(cb, model_unique_id=None, initial_data=None,
                                                force_init=False, full_doc=False)
```
Represents a UserGroup object in the Carbon Black server.

#### Variables

- **[dateModified](#page-70-1)** Date/time when this object was last modified (UTC)
- **[name](#page-67-0)** Name of the user group
- **[editable](#page-70-4)** True if this userGroup is editable
- *[policyIds](#page-70-2)* List of IDs of policies where this user group applies. Value will be empty if this is a global user group
- **[createdBy](#page-67-2)** User that created this object
- **[manualCount](#page-70-5)** Number of users that belong to this group and have been assigned manually (doesn't include internal users)
- *[automaticCount](#page-69-8)* Number of users that belong to this group and have been assigned through AD rule (doesn't include internal users)
- *[id](#page-67-1)* Unique id of this user group
- **[enabled](#page-70-0)** True if this userGroup is enabled
- [modifiedByUserId](#page-61-10) Id of user that last modified this object. This is foreign key and can be expanded to expose fields from the related user object
- **[description](#page-61-7)** Description of this user group
- **[modifiedBy](#page-70-3)** User that last modified this object
- **[dateCreated](#page-61-4)** Date/time when this object was created (UTC)
- *[createdByUserId](#page-69-0)* Id of user that created this object. This is foreign key and can be expanded to expose fields from the related user object
- **[permissions](#page-70-6)** Permissions associated with users of this user group as a hexadecimal string. See [https://developer.carbonblack.com/reference/enterprise-protection/8.0/rest-api/](https://developer.carbonblack.com/reference/enterprise-protection/8.0/rest-api/#usergroup) [#usergroup](https://developer.carbonblack.com/reference/enterprise-protection/8.0/rest-api/#usergroup) for more information.

<span id="page-69-8"></span>**automaticCount = None**

<span id="page-69-0"></span>**createdBy = None**

```
createdByUserId = None
```

```
dateCreated = datetime.datetime(1970, 1, 1, 0, 0, tzinfo=tzlocal())
dateModified = datetime.datetime(1970, 1, 1, 0, 0, tzinfo=tzlocal())
description = None
editable = None
enabled = None
id = None
manualCount = None
modifiedBy = None
modifiedByUserId = None
name = None
permissions = None
policyIds = None
urlobject = '/api/bit9platform/v1/userGroup'
```
# <span id="page-70-6"></span><span id="page-70-2"></span>**5.3 Cb Defense API**

This page documents the public interfaces exposed by cbapi when communicating with a Cb Defense server.

### **5.3.1 Main Interface**

To use cbapi with Carbon Black Defense, you will be using the CbDefenseAPI. The CbDefenseAPI object then exposes two main methods to select data on the Carbon Black server:

```
class cbapi.defense.rest_api.CbDefenseAPI(*args, **kwargs)
     The main entry point into the Cb Defense API.
```

```
Parameters \textbf{profile}(str) – (optional) Use the credentials in the named profile when connecting
    to the Carbon Black server. Uses the profile named 'default' when not specified.
```
Usage:

```
>>> from cbapi import CbDefenseAPI
>>> cb = CbDefenseAPI(profile="production")
```
**create**(*cls*, *data=None*)

Creates a new object.

**Parameters cls** (class) – The Model class (only some models can be created, for example, Feed, Notification, ...

Returns An empty instance of the Model class

Raises **[ApiError](#page-74-0)** – if the Model cannot be created

#### **get\_notifications**()

Retrieve queued notifications (alerts) from the Cb Defense server. Note that this can only be used with a 'SIEM' key generated in the Cb Defense console.

Returns list of dictionary objects representing the notifications, or an empty list if none available.

#### **notification\_listener**(*interval=60*)

Generator to continually poll the Cb Defense server for notifications (alerts). Note that this can only be used with a 'SIEM' key generated in the Cb Defense console.

<span id="page-71-0"></span>**select**(*cls*, *unique\_id=None*, *\*args*, *\*\*kwargs*)

Prepares a query against the Carbon Black data store.

#### Parameters

- **cls** (class) The Model class (for example, Computer, Process, Binary, FileInstance) to query
- **unique\_id** (optional) The unique id of the object to retrieve, to retrieve a single object by ID

Returns An instance of the Model class if a unique\_id is provided, otherwise a Query object

# **5.3.2 Queries**

```
class cbapi.defense.rest_api.Query(doc_class, cb, query=None)
```
Represents a prepared query to the Cb Defense server.

This object is returned as part of a CbDefenseAPI. select() operation on models requested from the Cb Defense server. You should not have to create this class yourself.

The query is not executed on the server until it's accessed, either as an iterator (where it will generate values on demand as they're requested) or as a list (where it will retrieve the entire result set and save to a list). You can also call the Python built-in len() on this object to retrieve the total number of items matching the query.

Examples:

```
>>> from cbapi.defense import CbDefenseAPI
>>> cb = CbDefenseAPI()
```
#### Notes:

- The slicing operator only supports start and end parameters, but not step.  $[1:-1]$  is legal, but  $[1:2:-1]$  is not.
- You can chain where clauses together to create AND queries; only objects that match all where clauses will be returned.

#### **and\_**(*q*)

Add a filter to this query. Equivalent to calling  $where()$  on this object.

**Parameters**  $q(str) -$ Query string

Returns Query object

Return type [Query](#page-71-2)

#### <span id="page-71-1"></span>**where** $(q)$

Add a filter to this query.

**Parameters**  $q (str)$  – Query string

Returns Query object

Return type [Query](#page-71-2)
#### <span id="page-72-1"></span><span id="page-72-0"></span>**5.3.3 Models**

```
class cbapi.defense.models.DefenseMutableModel(cb, model_unique_id=None, ini-
                                                   tial_data=None, force_init=False,
                                                   full_doc=False)
    Represents a DefenseMutableModel object in the Carbon Black server.
class cbapi.defense.models.Device(cb, model_unique_id, initial_data=None)
    Represents a Device object in the Carbon Black server.
    activationCode = None
    activationCodeExpiryTime
    assignedToId = None
    assignedToName = None
    avEngine = None
    avLastScanTime
    avMaster = None
    avStatus = []
    avUpdateServers = []
    createTime
    deregisteredTime
    deviceGuid = None
    deviceId = None
    deviceOwnerId = None
    deviceSessionId = None
    deviceType = None
    email = None
    firstName = None
    firstVirusActivityTime
    info_key = 'deviceInfo'
    lastContact
    lastExternalIpAddress = None
    lastInternalIpAddress = None
    lastLocation = None
    lastName = None
    lastReportedTime
    lastResetTime
    lastShutdownTime
    lastVirusActivityTime
    linuxKernelVersion = None
```

```
lr_session()
        Retrieve a Live Response session object for this Device.
            Returns Live Response session object
            Return type cbapi.defense.cblr.LiveResponseSession
            Raises ApiError – if there is an error establishing a Live Response session for this Device
    messages = []
    middleName = None
    name = None
    organizationId = None
    organizationName = None
    osVersion = None
    passiveMode = None
    policyId = None
    policyName = None
    primary_key = 'deviceId'
    quarantined = None
    registeredTime
    rootedByAnalytics = None
    rootedByAnalyticsTime
    rootedBySensor = None
    rootedBySensorTime
    scanLastActionTime
    scanLastCompleteTime
    scanStatus = None
    sensorStates = []
    sensorVersion = None
    status = None
    targetPriorityType = None
    testId = None
    uninstalledTime
    urlobject = '/integrationServices/v3/device'
    vdiBaseDevice = None
    windowsPlatform = None
class cbapi.defense.models.Event(cb, model_unique_id, initial_data=None)
    Represents a Event object in the Carbon Black server.
    info_key = 'eventInfo'
```
**primary\_key = 'eventId'**

```
urlobject = '/integrationServices/v3/event'
class cbapi.defense.models.Policy(cb, model_unique_id=None, initial_data=None,
                                      force_init=False, full_doc=False)
    Represents a Policy object in the Carbon Black server.
    add_rule(new_rule)
    delete_rule(rule_id)
    description = None
    id = None
    info_key = 'policyInfo'
    latestRevision = None
    name = None
    policy = {}
    priorityLevel = None
    replace_rule(rule_id, new_rule)
    rules
    systemPolicy = None
    urlobject = '/integrationServices/v3/policy'
    version = None
```
# **5.4 Exceptions**

If an error occurs, the API attempts to roll the error into an appropriate Exception class.

#### **5.4.1 Exception Classes**

```
exception cbapi.errors.ApiError(message=None, original_exception=None)
exception cbapi.errors.CredentialError(message=None, original_exception=None)
exception cbapi.errors.ServerError(error_code, message, result=None, origi-
                                         nal_exception=None)
    A ServerError is raised when an HTTP error code is returned from the Carbon Black server.
exception cbapi.errors.ObjectNotFoundError(uri, message=None, origi-
                                                  nal_exception=None)
    The requested object could not be found in the Carbon Black datastore.
exception cbapi.errors.MoreThanOneResultError(message=None, origi-
                                                     nal_exception=None)
    Only one object was requested, but multiple matches were found in the Carbon Black datastore.
exception cbapi.errors.InvalidObjectError(message=None, original_exception=None)
exception cbapi.errors.TimeoutError(uri=None, error_code=None, message=None, origi-
                                          nal_exception=None)
```
# CHAPTER 6

Indices and tables

- genindex
- modindex
- search

Python Module Index

c

cbapi.defense.models, [69](#page-72-0) cbapi.protection.models, [54](#page-57-0)

# Index

#### A

actions (cbapi.response.models.Feed attribute), [46](#page-49-0) activationCode (cbapi.defense.models.Device attribute), [69](#page-72-1) activationCodeExpiryTime (cbapi.defense.models.Device attribute), [69](#page-72-1) activity\_stats (cbapi.response.models.Sensor attribute), [44](#page-47-0) add\_rule() (cbapi.defense.models.Policy method), [71](#page-74-1) adminComments (cbapi.protection.models.User attribute), [65](#page-68-0) Alert (class in cbapi.response.models), [47](#page-50-0) AlertQuery (class in cbapi.response.models), [39](#page-42-0) all\_events (cbapi.response.models.Process attribute), [39](#page-42-0) all events segment (cbapi.response.models.Process attribute), [39](#page-42-0) allowAgentUpgrades (cbapi.protection.models.Policy attribute), [62](#page-65-0) analysisEnabled (cbapi.protection.models.Connector attribute), [55](#page-58-0) analysisName (cbapi.protection.models.Connector attribute), [55](#page-58-0) analysisResult (cbapi.protection.models.Notification attribute), [60](#page-63-0) analysisTargets (cbapi.protection.models.Connector attribute), [55](#page-58-0) and\_() (cbapi.defense.rest\_api.Query method), [68](#page-71-0) and\_() (cbapi.protection.rest\_api.Query method), [53](#page-56-0) and\_() (cbapi.response.query.Query method), [37](#page-40-0) anomaly (cbapi.protection.models.Notification attribute), [60](#page-63-0) ApiError, [71](#page-74-1) apiToken (cbapi.protection.models.User attribute), [65](#page-68-0) appliance (cbapi.protection.models.Notification attribute), [60](#page-63-0) ApprovalRequest (class in cbapi.protection.models), [54](#page-57-1) assignedToId (cbapi.defense.models.Device attribute), [69](#page-72-1) assignedToName (cbapi.defense.models.Device at-

tribute), [69](#page-72-1) atEnforcementComputers (cbapi.protection.models.Policy attribute), [62](#page-65-0) automatic (cbapi.protection.models.Policy attribute), [62](#page-65-0) automatic (cbapi.protection.models.User attribute), [65](#page-68-0) automaticApprovalsOnTransition (cbapi.protection.models.Policy attribute), [62](#page-65-0) automaticCount (cbapi.protection.models.UserGroup attribute), [66](#page-69-0) avEngine (cbapi.defense.models.Device attribute), [69](#page-72-1) avLastScanTime (cbapi.defense.models.Device attribute), [69](#page-72-1) avMaster (cbapi.defense.models.Device attribute), [69](#page-72-1) avStatus (cbapi.defense.models.Device attribute), [69](#page-72-1)

avUpdateServers (cbapi.defense.models.Device attribute), [69](#page-72-1)

#### B

backupCellPhone (cbapi.protection.models.User attribute), [65](#page-68-0) backupPager (cbapi.protection.models.User attribute), [65](#page-68-0) banned (cbapi.response.models.Binary attribute), [43](#page-46-0) BannedHash (class in cbapi.response.models), [46](#page-49-0)

binary (cbapi.response.models.BannedHash attribute), [46](#page-49-0)

binary (cbapi.response.models.Process attribute), [39](#page-42-0)

Binary (class in cbapi.response.models), [42](#page-45-0)

Binary.FrequencyData (class in cbapi.response.models), [42](#page-45-0)

Binary.SigningData (class in cbapi.response.models), [42](#page-45-0) Binary.VersionInfo (class in cbapi.response.models), [43](#page-46-0) Binary.VirusTotal (class in cbapi.response.models), [43](#page-46-0)

# $\mathcal{C}$

canAnalyze (cbapi.protection.models.Connector attribute), [55](#page-58-0)

cbapi.defense.models (module), [69](#page-72-1)

cbapi.protection.models (module), [54](#page-57-1)

- CbDefenseAPI (class in cbapi.defense.rest\_api), [67](#page-70-0)
- CbLRSessionBase (class in cbapi.live\_response\_api), [47](#page-50-0)
- CbProtectionAPI (class in cbapi.protection.rest\_api), [52](#page-55-0)
- CbResponseAPI (class in cbapi.response.rest\_api), [35](#page-38-0)
- cellPhone (cbapi.protection.models.User attribute), [65](#page-68-0)
- certificate (cbapi.protection.models.FileCatalog attribute), [56](#page-59-0)
- Certificate (class in cbapi.protection.models), [54](#page-57-1)
- childprocs (cbapi.response.models.Process attribute), [40](#page-43-0)

children (cbapi.response.models.Process attribute), [40](#page-43-0)

- clVersion (cbapi.protection.models.FileRule attribute), [58](#page-61-0)
- clVersion (cbapi.protection.models.TrustedUser attribute), [64](#page-67-0)
- clVersionMax (cbapi.protection.models.Policy attribute), [62](#page-65-0)
- cmdline (cbapi.response.models.Process attribute), [40](#page-43-0)
- comments (cbapi.protection.models.User attribute), [65](#page-68-0)
- comms ip (cbapi.response.models.Process attribute), [40](#page-43-0)
- computer (cbapi.protection.models.ApprovalRequest attribute), [54](#page-57-1)
- computer (cbapi.protection.models.FileCatalog attribute), [56](#page-59-0)
- computer (cbapi.protection.models.FileInstance attribute), [56](#page-59-0)
- Computer (class in cbapi.protection.models), [54](#page-57-1)
- connectedComputers (cbapi.protection.models.Policy attribute), [62](#page-65-0)
- Connector (class in cbapi.protection.models), [55](#page-58-0)
- connectorId (cbapi.protection.models.Notification attribute), [60](#page-63-0)
- connectorVersion (cbapi.protection.models.Connector attribute), [55](#page-58-0)
- create() (cbapi.defense.rest\_api.CbDefenseAPI method), [67](#page-70-0)
- create() (cbapi.protection.rest\_api.CbProtectionAPI method), [52](#page-55-0)
- create() (cbapi.response.rest\_api.CbResponseAPI method), [36](#page-39-0)
- create\_directory() (cbapi.live\_response\_api.CbLRSessionBadelete\_registry\_value() (cbapi.live\_response\_api.CbLRSessionBase method), [48](#page-51-0) method), [49](#page-52-0)
- create\_new\_partition() (cbapi.response.rest\_api.CbResponsed\Revallerightedletense.models.Policy method), [71](#page-74-1) method), [36](#page-39-0) department (cbapi.protection.models.User attribute), [65](#page-68-0)
- create\_notification() (cbapi.protection.models.PendingAnalytional (cbapi.response.models.Process attribute), [40](#page-43-0) method), [61](#page-64-0) deregisteredTime (cbapi.defense.models.Device at-
- create\_process() (cbapi.live\_response\_api.CbLRSessionBase method), [51](#page-54-0) tribute), [69](#page-72-1) description (cbapi.defense.models.Policy attribute), [71](#page-74-1)
- create\_registry\_key() (cbapi.live\_response\_api.CbLRSessionBassiption (cbapi.protection.models.FileRule attribute), method), [50](#page-53-0) [58](#page-61-0) description (cbapi.protection.models.Policy attribute), [62](#page-65-0)

tribute), [64](#page-67-0)

tribute), [67](#page-70-0)

- createdBy (cbapi.protection.models.FileRule attribute), [58](#page-61-0) description (cbapi.protection.models.TrustedUser at-
- createdBy (cbapi.protection.models.TrustedUser attribute), [64](#page-67-0)
- createdBy (cbapi.protection.models.UserGroup attribute), [66](#page-69-0) destIp (cbapi.protection.models.Notification attribute), [60](#page-63-0)
- createdByUser (cbapi.protection.models.FileRule attribute), [58](#page-61-0)
- createdByUserId (cbapi.protection.models.FileRule attribute), [58](#page-61-0)
- createdByUserId (cbapi.protection.models.Policy attribute), [62](#page-65-0)
- createdByUserId (cbapi.protection.models.TrustedUser attribute), [64](#page-67-0)
- createdByUserId (cbapi.protection.models.UserGroup attribute), [66](#page-69-0)
- createTime (cbapi.defense.models.Device attribute), [69](#page-72-1) CredentialError, [71](#page-74-1)
- crossprocs (cbapi.response.models.Process attribute), [40](#page-43-0)
- customLogo (cbapi.protection.models.Policy attribute), [62](#page-65-0)

#### D

- dateCreated (cbapi.protection.models.FileRule attribute), [58](#page-61-0)
- dateCreated (cbapi.protection.models.Policy attribute), [62](#page-65-0)
- dateCreated (cbapi.protection.models.TrustedUser attribute), [64](#page-67-0)
- dateCreated (cbapi.protection.models.UserGroup attribute), [66](#page-69-0)
- dateModified (cbapi.protection.models.FileRule attribute), [58](#page-61-0)
- dateModified (cbapi.protection.models.Policy attribute), [62](#page-65-0)
- dateModified (cbapi.protection.models.TrustedUser attribute), [64](#page-67-0)
- dateModified (cbapi.protection.models.UserGroup attribute), [67](#page-70-0)
- DefenseMutableModel (class in cbapi.defense.models), [69](#page-72-1)
- delete file() (cbapi.live response api.CbLRSessionBase method), [47](#page-50-0)

description (cbapi.protection.models.UserGroup at-

delete\_registry\_key() (cbapi.live\_response\_api.CbLRSessionBase method), [50](#page-53-0)

destUsername (cbapi.protection.models.Notification attribute), [60](#page-63-0) Device (class in cbapi.defense.models), [69](#page-72-1) deviceGuid (cbapi.defense.models.Device attribute), [69](#page-72-1) deviceId (cbapi.defense.models.Device attribute), [69](#page-72-1) deviceOwnerId (cbapi.defense.models.Device attribute), [69](#page-72-1) deviceSessionId (cbapi.defense.models.Device attribute), [69](#page-72-1) deviceType (cbapi.defense.models.Device attribute), [69](#page-72-1) digsig\_issuer (cbapi.response.models.Binary attribute), [43](#page-46-0) digsig\_prog\_name (cbapi.response.models.Binary attribute), [43](#page-46-0) digsig publisher (cbapi.response.models.Binary attribute), [43](#page-46-0) digsig\_sign\_time (cbapi.response.models.Binary attribute), [43](#page-46-0) digsig\_subject (cbapi.response.models.Binary attribute), [43](#page-46-0) directories (cbapi.protection.models.Notification attribute), [60](#page-63-0) disconnectedEnforcementLevel (cbapi.protection.models.Policy attribute), [62](#page-65-0) dns\_name (cbapi.response.models.Sensor attribute), [45](#page-48-0) DriftReport (class in cbapi.protection.models), [55](#page-58-0) DriftReportContents (class in cbapi.protection.models), [55](#page-58-0) E editable (cbapi.protection.models.UserGroup attribute), [67](#page-70-0) email (cbapi.defense.models.Device attribute), [69](#page-72-1) eMailAddress (cbapi.protection.models.User attribute), F

[65](#page-68-0)

- enabled (cbapi.protection.models.Connector attribute), [55](#page-58-0) enabled (cbapi.protection.models.User attribute), [65](#page-68-0)
- enabled (cbapi.protection.models.UserGroup attribute), [67](#page-70-0)

end (cbapi.response.models.Process attribute), [40](#page-43-0) endpoints (cbapi.response.models.Binary attribute), [43](#page-46-0) enforcementLevel (cbapi.protection.models.Policy attribute), [62](#page-65-0)

EnforcementLevel (class in cbapi.protection.models), [55](#page-58-0) Event (class in cbapi.defense.models), [70](#page-73-0)

- Event (class in cbapi.protection.models), [56](#page-59-0)
- external (cbapi.protection.models.User attribute), [65](#page-68-0)
- externalId (cbapi.protection.models.Notification attribute), [60](#page-63-0)
- externalUrl (cbapi.protection.models.Notification attribute), [60](#page-63-0)
- facets (cbapi.response.models.Watchlist attribute), [47](#page-50-0) facets() (cbapi.response.query.Query method), [37](#page-40-0) Feed (class in cbapi.response.models), [46](#page-49-0) file (cbapi.protection.models.FileUpload attribute), [59](#page-62-0) file (cbapi.protection.models.PendingAnalysis attribute), [61](#page-64-0) file (cbapi.response.models.Binary attribute), [43](#page-46-0) FileAnalysis (class in cbapi.protection.models), [56](#page-59-0) fileAnalysisId (cbapi.protection.models.Notification attribute), [60](#page-63-0) fileCatalog (cbapi.protection.models.ApprovalRequest attribute), [54](#page-57-1) fileCatalog (cbapi.protection.models.Event attribute), [56](#page-59-0) fileCatalog (cbapi.protection.models.FileInstance attribute), [56](#page-59-0) fileCatalog (cbapi.protection.models.FileRule attribute), [58](#page-61-0) fileCatalog (cbapi.protection.models.PendingAnalysis attribute), [61](#page-64-0) FileCatalog (class in cbapi.protection.models), [56](#page-59-0) fileCatalogId (cbapi.protection.models.FileRule attribute), [58](#page-61-0) fileHash (cbapi.protection.models.FileCatalog attribute), [56](#page-59-0) fileHash (cbapi.protection.models.PendingAnalysis attribute), [61](#page-64-0) FileInstance (class in cbapi.protection.models), [56](#page-59-0) FileInstanceDeleted (class in cbapi.protection.models), [56](#page-59-0) FileInstanceGroup (class in cbapi.protection.models), [56](#page-59-0) fileInstances (cbapi.protection.models.Computer attribute), [54](#page-57-1) filemods (cbapi.response.models.Process attribute), [40](#page-43-0) fileName (cbapi.protection.models.FileRule attribute), [58](#page-61-0) fileName (cbapi.protection.models.Notification attribute), [60](#page-63-0) FileRule (class in cbapi.protection.models), [56](#page-59-0) fileRuleType (cbapi.protection.models.FileRule attribute), [58](#page-61-0) files (cbapi.protection.models.Notification attribute), [60](#page-63-0) fileState (cbapi.protection.models.FileRule attribute), [58](#page-61-0) fileTrackingEnabled (cbapi.protection.models.Policy attribute), [62](#page-65-0) FileUpload (class in cbapi.protection.models), [59](#page-62-0) find\_file\_writes() (cbapi.response.models.Process method), [40](#page-43-0) firstName (cbapi.defense.models.Device attribute), [69](#page-72-1) firstName (cbapi.protection.models.User attribute), [65](#page-68-0) firstSeenComputer (cbapi.protection.models.Certificate attribute), [54](#page-57-1) firstVirusActivityTime (cbapi.defense.models.Device attribute), [69](#page-72-1)
	- flags (cbapi.protection.models.Notification attribute), [60](#page-63-0)
- flush events() (cbapi.response.models.Sensor method), ipaddr [45](#page-48-0)
- forceInstaller (cbapi.protection.models.FileRule attribute), [58](#page-61-0)
- forceNotInstaller (cbapi.protection.models.FileRule attribute), [58](#page-61-0)
- frequency (cbapi.response.models.Binary attribute), [44](#page-47-0)
- from ui() (cbapi.response.rest api.CbResponseAPI method), [36](#page-39-0)

#### G

get file() (cbapi.live response api.CbLRSessionBase method), [47](#page-50-0) get\_notifications() (cbapi.defense.rest\_api.CbDefenseAPI method), [67](#page-70-0) get\_registry\_value() (cbapi.live\_response\_api.CbLRSessionBase method), [49](#page-52-0) GrantedUserPolicyPermission (class in cbapi.protection.models), [59](#page-62-0) group (cbapi.response.models.Sensor attribute), [45](#page-48-0) group\_by() (cbapi.response.models.ProcessQuery method), [38](#page-41-0)

#### H

hash (cbapi.protection.models.FileRule attribute), [58](#page-61-0) helpDeskUrl (cbapi.protection.models.Policy attribute), [62](#page-65-0)

hidden (cbapi.protection.models.Policy attribute), [62](#page-65-0) homePhone (cbapi.protection.models.User attribute), [65](#page-68-0) hostname (cbapi.response.models.Sensor attribute), [45](#page-48-0) httpHeader (cbapi.protection.models.Notification attribute), [60](#page-63-0)

#### I

icon (cbapi.response.models.Binary attribute), [44](#page-47-0) id (cbapi.defense.models.Policy attribute), [71](#page-74-1) id (cbapi.protection.models.Connector attribute), [55](#page-58-0) id (cbapi.protection.models.FileRule attribute), [58](#page-61-0) id (cbapi.protection.models.Policy attribute), [62](#page-65-0) id (cbapi.protection.models.TrustedUser attribute), [64](#page-67-0) id (cbapi.protection.models.User attribute), [65](#page-68-0) id (cbapi.protection.models.UserGroup attribute), [67](#page-70-0) idUnique (cbapi.protection.models.FileRule attribute), [58](#page-61-0) imageUrl (cbapi.protection.models.Policy attribute), [62](#page-65-0) info() (cbapi.response.rest\_api.CbResponseAPI method), [36](#page-39-0) info\_key (cbapi.defense.models.Device attribute), [69](#page-72-1) info\_key (cbapi.defense.models.Event attribute), [70](#page-73-0) info\_key (cbapi.defense.models.Policy attribute), [71](#page-74-1) installerFileCatalog (cbapi.protection.models.ApprovalRequest attribute), [54](#page-57-1) interface\_ip (cbapi.response.models.Process attribute), [40](#page-43-0) InternalEvent (class in cbapi.protection.models), [59](#page-62-0) InvalidObjectError, [71](#page-74-1)

- (cbapi.response.models.Sensor.NetworkAdapter attribute), [44](#page-47-0)
- is 64bit (cbapi.response.models.Binary attribute), [44](#page-47-0)
- is\_executable\_image (cbapi.response.models.Binary attribute), [44](#page-47-0)
- isInternal (cbapi.protection.models.Connector attribute), [55](#page-58-0)
- isolate() (cbapi.response.models.Sensor method), [45](#page-48-0)

#### K

kill\_process() (cbapi.live\_response\_api.CbLRSessionBase method), [51](#page-54-0)

#### L

last server update (cbapi.response.models.Process attribute), [40](#page-43-0)

last\_update (cbapi.response.models.Process attribute), [40](#page-43-0) lastContact (cbapi.defense.models.Device attribute), [69](#page-72-1)

- lastExternalIpAddress (cbapi.defense.models.Device attribute), [69](#page-72-1)
- lastInternalIpAddress (cbapi.defense.models.Device attribute), [69](#page-72-1)

lastLocation (cbapi.defense.models.Device attribute), [69](#page-72-1) lastName (cbapi.defense.models.Device attribute), [69](#page-72-1)

- lastName (cbapi.protection.models.User attribute), [65](#page-68-0)
- lastReportedTime (cbapi.defense.models.Device attribute), [69](#page-72-1)
- lastResetTime (cbapi.defense.models.Device attribute), [69](#page-72-1)
- lastShutdownTime (cbapi.defense.models.Device attribute), [69](#page-72-1)
- lastVirusActivityTime (cbapi.defense.models.Device attribute), [69](#page-72-1)

latestRevision (cbapi.defense.models.Policy attribute), [71](#page-74-1)

lazyApproval (cbapi.protection.models.FileRule attribute), [58](#page-61-0)

- LevelHigh (cbapi.protection.models.EnforcementLevel attribute), [55](#page-58-0)
- LevelLow (cbapi.protection.models.EnforcementLevel attribute), [56](#page-59-0)
- LevelMedium (cbapi.protection.models.EnforcementLevel attribute), [56](#page-59-0)
- LevelNone (cbapi.protection.models.EnforcementLevel attribute), [56](#page-59-0)
- license\_request() (cbapi.response.rest\_api.CbResponseAPI method), [36](#page-39-0)
- linuxKernelVersion (cbapi.defense.models.Device attribute), [69](#page-72-1)
- list directory() (cbapi.live response api.CbLRSessionBase method), [48](#page-51-0)
- list processes() (cbapi.live response api.CbLRSessionBase method), [51](#page-54-0)
- list\_registry\_keys() (cbapi.live\_response\_api.CbLRSessionBase method), [50](#page-53-0)

list registry keys and values $()$ 

(cbapi.live\_response\_api.CbLRSessionBase method), [50](#page-53-0)

loadAgentInSafeMode (cbapi.protection.models.Policy attribute), [62](#page-65-0)

lr\_session() (cbapi.defense.models.Device method), [69](#page-72-1)

lr\_session() (cbapi.response.models.Sensor method), [45](#page-48-0)

#### M

- macaddr (cbapi.response.models.Sensor.NetworkAdapter attribute), [44](#page-47-0) malwareName (cbapi.protection.models.Notification attribute), [60](#page-63-0) malwareType (cbapi.protection.models.Notification attribute), [60](#page-63-0) manualCount (cbapi.protection.models.UserGroup attribute), [67](#page-70-0) max\_last\_server\_update (cbapi.response.models.Process attribute), [40](#page-43-0) max\_last\_server\_update() (cbapi.response.models.ProcessQuery method), [38](#page-41-0) max\_last\_update (cbapi.response.models.Process attribute), [40](#page-43-0) max\_last\_update() (cbapi.response.models.ProcessQuery method), [38](#page-41-0) md5 (cbapi.protection.models.Notification attribute), [60](#page-63-0) messages (cbapi.defense.models.Device attribute), [70](#page-73-0) MeteredExecution (class in cbapi.protection.models), [59](#page-62-0) middleName (cbapi.defense.models.Device attribute), [70](#page-73-0) min\_last\_server\_update (cbapi.response.models.Process attribute), [41](#page-44-0) min\_last\_server\_update() (cbapi.response.models.ProcessQuery method), [39](#page-42-0) min\_last\_update (cbapi.response.models.Process attribute), [41](#page-44-0) min\_last\_update() (cbapi.response.models.ProcessQuery method), [39](#page-42-0) modifiedBy (cbapi.protection.models.FileRule attribute), [58](#page-61-0) modifiedBy (cbapi.protection.models.TrustedUser attribute), [64](#page-67-0) modifiedBy (cbapi.protection.models.UserGroup tribute), [67](#page-70-0) modifiedByUserId (cbapi.protection.models.FileRule attribute), [58](#page-61-0) modifiedByUserId (cbapi.protection.models.Policy attribute), [62](#page-65-0)
- modifiedByUserId (cbapi.protection.models.TrustedUser attribute), [64](#page-67-0)
- modifiedByUserId (cbapi.protection.models.UserGroup attribute), [67](#page-70-0)

modloads (cbapi.response.models.Process attribute), [41](#page-44-0)

MoreThanOneResultError, [71](#page-74-1)

msgFormat (cbapi.protection.models.Notification attribute), [60](#page-63-0)

#### N

name (cbapi.defense.models.Device attribute), [70](#page-73-0) name (cbapi.defense.models.Policy attribute), [71](#page-74-1) name (cbapi.protection.models.Connector attribute), [55](#page-58-0) name (cbapi.protection.models.FileRule attribute), [58](#page-61-0) name (cbapi.protection.models.Policy attribute), [63](#page-66-0) name (cbapi.protection.models.TrustedUser attribute), [64](#page-67-0) name (cbapi.protection.models.User attribute), [65](#page-68-0) name (cbapi.protection.models.UserGroup attribute), [67](#page-70-0) netconns (cbapi.response.models.Process attribute), [41](#page-44-0) network\_interfaces (cbapi.response.models.Sensor attribute), [45](#page-48-0)

Notification (class in cbapi.protection.models), [59](#page-62-0) notification\_listener() (cbapi.defense.rest\_api.CbDefenseAPI method), [67](#page-70-0)

Notifier (class in cbapi.protection.models), [61](#page-64-0)

# O

ObjectNotFoundError, [71](#page-74-1)

observed\_filenames (cbapi.response.models.Binary attribute), [44](#page-47-0)

organizationId (cbapi.defense.models.Device attribute), [70](#page-73-0)

organizationName (cbapi.defense.models.Device attribute), [70](#page-73-0)

origIdUnique (cbapi.protection.models.FileRule attribute), [59](#page-62-0)

os (cbapi.response.models.Sensor attribute), [45](#page-48-0)

osVersion (cbapi.defense.models.Device attribute), [70](#page-73-0)

#### P

packageName (cbapi.protection.models.Policy attribute), [63](#page-66-0)

pager (cbapi.protection.models.User attribute), [65](#page-68-0)

parent (cbapi.protection.models.Certificate attribute), [54](#page-57-1) parent (cbapi.response.models.Process attribute), [41](#page-44-0)

passiveMode (cbapi.defense.models.Device attribute), [70](#page-73-0)

passwordHash (cbapi.protection.models.User attribute), [66](#page-69-0)

passwordSalt (cbapi.protection.models.User attribute), [66](#page-69-0) pendingAnalyses (cbapi.protection.models.Connector at-

tribute), [55](#page-58-0)

PendingAnalysis (class in cbapi.protection.models), [61](#page-64-0)

permissions (cbapi.protection.models.UserGroup attribute), [67](#page-70-0)

- platformFlags (cbapi.protection.models.FileRule attribute), [59](#page-62-0)
- platformId (cbapi.protection.models.TrustedUser attribute), [64](#page-67-0)

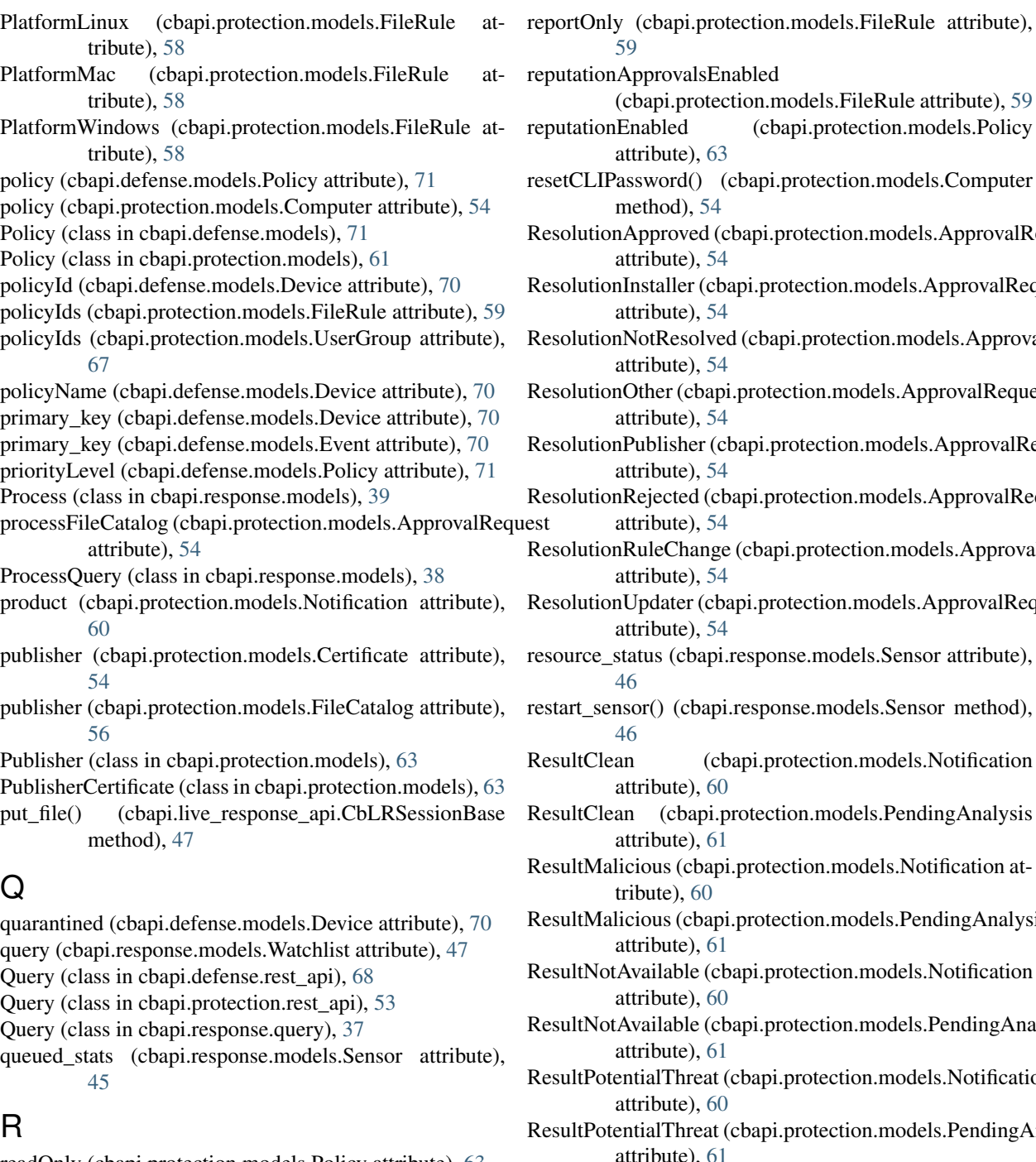

- readOnly (cbapi.protection.models.Policy attribute), [63](#page-66-0) readOnly (cbapi.protection.models.User attribute), [66](#page-69-0)
- refresh() (cbapi.response.models.Process method), [41](#page-44-0)
- registeredTime (cbapi.defense.models.Device attribute), [70](#page-73-0)
- registrationDate (cbapi.protection.models.User attribute), [66](#page-69-0)
- regKeys (cbapi.protection.models.Notification attribute), [60](#page-63-0)

regmods (cbapi.response.models.Process attribute), [41](#page-44-0) replace\_rule() (cbapi.defense.models.Policy method), [71](#page-74-1)

tationApprovalsEnabled (cbapi.protection.models.FileRule attribute), [59](#page-62-0) tationEnabled (cbapi.protection.models.Policy attribute), [63](#page-66-0) resetCLIPassword() (cbapi.protection.models.Computer method), [54](#page-57-1) olutionApproved (cbapi.protection.models.ApprovalRequest attribute), [54](#page-57-1) olutionInstaller (cbapi.protection.models.ApprovalRequest attribute), [54](#page-57-1) olutionNotResolved (cbapi.protection.models.ApprovalRequest attribute), [54](#page-57-1) olutionOther (cbapi.protection.models.ApprovalRequest attribute), [54](#page-57-1) olutionPublisher (cbapi.protection.models.ApprovalRequest attribute), [54](#page-57-1) olutionRejected (cbapi.protection.models.ApprovalRequest attribute), [54](#page-57-1) olutionRuleChange (cbapi.protection.models.ApprovalRequest attribute), [54](#page-57-1) olutionUpdater (cbapi.protection.models.ApprovalRequest attribute), [54](#page-57-1) urce\_status (cbapi.response.models.Sensor attribute), [46](#page-49-0) art\_sensor() (cbapi.response.models.Sensor method), [46](#page-49-0) ultClean (cbapi.protection.models.Notification attribute), [60](#page-63-0) ultClean (cbapi.protection.models.PendingAnalysis attribute), [61](#page-64-0) altMalicious (cbapi.protection.models.Notification attribute), [60](#page-63-0) ultMalicious (cbapi.protection.models.PendingAnalysis attribute), [61](#page-64-0) ultNotAvailable (cbapi.protection.models.Notification attribute), [60](#page-63-0) altNotAvailable (cbapi.protection.models.PendingAnalysis attribute), [61](#page-64-0) ultPotentialThreat (cbapi.protection.models.Notification attribute), [60](#page-63-0) altPotentialThreat (cbapi.protection.models.PendingAnalysis attribute), [61](#page-64-0) rootedByAnalytics (cbapi.defense.models.Device attribute), [70](#page-73-0) rootedByAnalyticsTime (cbapi.defense.models.Device attribute), [70](#page-73-0) rootedBySensor (cbapi.defense.models.Device attribute), [70](#page-73-0) rootedBySensorTime (cbapi.defense.models.Device attribute), [70](#page-73-0)

[59](#page-62-0)

rules (cbapi.defense.models.Policy attribute), [71](#page-74-1)

## S

- salutation (cbapi.protection.models.User attribute), [66](#page-69-0)
- scanLastActionTime (cbapi.defense.models.Device attribute), [70](#page-73-0)
- scanLastCompleteTime (cbapi.defense.models.Device attribute), [70](#page-73-0)
- scanStatus (cbapi.defense.models.Device attribute), [70](#page-73-0)
- ScriptRule (class in cbapi.protection.models), [63](#page-66-0) search() (cbapi.response.models.Watchlist method), [47](#page-50-0)
- search\_binaries() (cbapi.response.models.Feed method), [46](#page-49-0)
- search\_processes() (cbapi.response.models.Feed method), [46](#page-49-0)
- select() (cbapi.defense.rest\_api.CbDefenseAPI method), [68](#page-71-0)
- select() (cbapi.protection.rest\_api.CbProtectionAPI method), [52](#page-55-0)
- select() (cbapi.response.rest\_api.CbResponseAPI method), [36](#page-39-0)
- sensor (cbapi.response.models.Process attribute), [41](#page-44-0)
- Sensor (class in cbapi.response.models), [44](#page-47-0)
- Sensor.NetworkAdapter (class in cbapi.response.models), [44](#page-47-0)
- sensorStates (cbapi.defense.models.Device attribute), [70](#page-73-0)
- sensorVersion (cbapi.defense.models.Device attribute), [70](#page-73-0)
- ServerConfig (class in cbapi.protection.models), [63](#page-66-0) ServerError, [71](#page-74-1)
- ServerPerformance (class in cbapi.protection.models), [63](#page-66-0)
- method), [49](#page-52-0)
- severity (cbapi.protection.models.Notification attribute), [60](#page-63-0)
- sha1 (cbapi.protection.models.Notification attribute), [60](#page-63-0)
- sha256 (cbapi.protection.models.Notification attribute), [60](#page-63-0)
- sid (cbapi.response.models.Sensor attribute), [46](#page-49-0)
- signed (cbapi.response.models.Binary attribute), [44](#page-47-0)
- signing\_data (cbapi.response.models.Binary attribute), [44](#page-47-0)
- size (cbapi.response.models.Binary attribute), [44](#page-47-0)
- sort() (cbapi.protection.rest\_api.Query method), [53](#page-56-0) sort() (cbapi.response.query.Query method), [38](#page-41-0)
- sourceId (cbapi.protection.models.FileRule attribute), [59](#page-62-0)
- sourceType (cbapi.protection.models.FileRule attribute),
- [59](#page-62-0)
- SourceTypeApplicationTemplate
- (cbapi.protection.models.FileRule attribute), [58](#page-61-0) SourceTypeEventRule (cbapi.protection.models.FileRule attribute), [58](#page-61-0)
- SourceTypeExternal (cbapi.protection.models.FileRule attribute), [58](#page-61-0)
- SourceTypeImported (cbapi.protection.models.FileRule attribute), [58](#page-61-0)
- set\_registry\_value()(cbapi.live\_response\_api.CbLRSessionBases) (cbapi.protection.models.Notification attribute), [60](#page-63-0) SourceTypeManual (cbapi.protection.models.FileRule attribute), [58](#page-61-0) SourceTypeReputation (cbapi.protection.models.FileRule attribute), [58](#page-61-0) SourceTypeTrustedDirectory (cbapi.protection.models.FileRule attribute), [58](#page-61-0) SourceTypeUnifiedManagement (cbapi.protection.models.FileRule attribute), [58](#page-61-0) srcHost (cbapi.protection.models.Notification attribute), [60](#page-63-0) srcIp (cbapi.protection.models.Notification attribute), [60](#page-63-0) srcUsername (cbapi.protection.models.Notification attribute), [60](#page-63-0) start (cbapi.response.models.Process attribute), [41](#page-44-0) StateApproved (cbapi.protection.models.Certificate attribute), [54](#page-57-1) StateApproved (cbapi.protection.models.FileRule attribute), [58](#page-61-0) StateBanned (cbapi.protection.models.Certificate attribute), [54](#page-57-1) StateBanned (cbapi.protection.models.FileRule attribute), [58](#page-61-0) StateMixed (cbapi.protection.models.Certificate attribute), [54](#page-57-1) StateUnapproved (cbapi.protection.models.Certificate attribute), [54](#page-57-1) StateUnapproved (cbapi.protection.models.FileRule attribute), [58](#page-61-0) status (cbapi.defense.models.Device attribute), [70](#page-73-0) StatusAnalyzed (cbapi.protection.models.PendingAnalysis attribute), [61](#page-64-0) StatusCancelled (cbapi.protection.models.PendingAnalysis attribute), [61](#page-64-0) StatusClosed (cbapi.protection.models.ApprovalRequest attribute), [54](#page-57-1) StatusError (cbapi.protection.models.PendingAnalysis attribute), [61](#page-64-0) StatusOpen (cbapi.protection.models.ApprovalRequest attribute), [54](#page-57-1) StatusProcessed (cbapi.protection.models.PendingAnalysis attribute), [61](#page-64-0) StatusScheduled (cbapi.protection.models.PendingAnalysis attribute), [61](#page-64-0) StatusSubmitted (cbapi.protection.models.ApprovalRequest attribute), [54](#page-57-1) StatusSubmitted (cbapi.protection.models.PendingAnalysis attribute), [61](#page-64-0) systemPolicy (cbapi.defense.models.Policy attribute), [71](#page-74-1) T
	- targetApp (cbapi.protection.models.Notification attribute), [60](#page-63-0)

targetOS (cbapi.protection.models.Notification attribute), urlobject (cbapi.protection.models.FileInstanceDeleted [60](#page-63-0) targetPriorityType (cbapi.defense.models.Device attribute), [70](#page-73-0) templateComputer (cbapi.protection.models.Computer attribute), [54](#page-57-1) testId (cbapi.defense.models.Device attribute), [70](#page-73-0) ThreatReportQuery (class in cbapi.response.models), [39](#page-42-0) time (cbapi.protection.models.Notification attribute), [60](#page-63-0) TimeoutError, [71](#page-74-1) title (cbapi.protection.models.User attribute), [66](#page-69-0) totalComputers (cbapi.protection.models.Policy attribute), [63](#page-66-0) TrustedDirectory (class in cbapi.protection.models), [63](#page-66-0) TrustedUser (class in cbapi.protection.models), [63](#page-66-0)

type (cbapi.protection.models.Notification attribute), [60](#page-63-0)

# U

- unified (cbapi.protection.models.User attribute), [66](#page-69-0)
- unifiedFlag (cbapi.protection.models.FileRule attribute), [59](#page-62-0)
- unifiedSource (cbapi.protection.models.FileRule attribute), [59](#page-62-0)
- uninstalledTime (cbapi.defense.models.Device attribute), [70](#page-73-0)
- unisolate() (cbapi.response.models.Sensor method), [46](#page-49-0)
- unsigned\_modloads (cbapi.response.models.Process attribute), [41](#page-44-0)
- update\_license() (cbapi.response.rest\_api.CbResponseAPI method), [37](#page-40-0)
- Updater (class in cbapi.protection.models), [64](#page-67-0)
- urlobject (cbapi.defense.models.Device attribute), [70](#page-73-0)
- urlobject (cbapi.defense.models.Event attribute), [70](#page-73-0)
- urlobject (cbapi.defense.models.Policy attribute), [71](#page-74-1)
- urlobject (cbapi.protection.models.ApprovalRequest attribute), [54](#page-57-1)
- urlobject (cbapi.protection.models.Certificate attribute), [54](#page-57-1)
- urlobject (cbapi.protection.models.Computer attribute), [54](#page-57-1)
- urlobject (cbapi.protection.models.Connector attribute), [55](#page-58-0)
- urlobject (cbapi.protection.models.DriftReport attribute), [55](#page-58-0)
- urlobject (cbapi.protection.models.DriftReportContents attribute), [55](#page-58-0)
- urlobject (cbapi.protection.models.Event attribute), [56](#page-59-0)
- urlobject (cbapi.protection.models.FileAnalysis attribute), [56](#page-59-0)
- urlobject (cbapi.protection.models.FileCatalog attribute), [56](#page-59-0)
- urlobject (cbapi.protection.models.FileInstance attribute), [56](#page-59-0)
- attribute), [56](#page-59-0) urlobject (cbapi.protection.models.FileInstanceGroup attribute), [56](#page-59-0) urlobject (cbapi.protection.models.FileRule attribute), [59](#page-62-0) urlobject (cbapi.protection.models.FileUpload attribute), [59](#page-62-0) urlobject (cbapi.protection.models.GrantedUserPolicyPermission attribute), [59](#page-62-0) urlobject (cbapi.protection.models.InternalEvent attribute), [59](#page-62-0) urlobject (cbapi.protection.models.MeteredExecution attribute), [59](#page-62-0) urlobject (cbapi.protection.models.Notification attribute), [60](#page-63-0) urlobject (cbapi.protection.models.Notifier attribute), [61](#page-64-0) urlobject (cbapi.protection.models.PendingAnalysis attribute), [61](#page-64-0) urlobject (cbapi.protection.models.Policy attribute), [63](#page-66-0) urlobject (cbapi.protection.models.Publisher attribute), [63](#page-66-0) urlobject (cbapi.protection.models.PublisherCertificate attribute), [63](#page-66-0) urlobject (cbapi.protection.models.ScriptRule attribute), [63](#page-66-0) urlobject (cbapi.protection.models.ServerConfig attribute), [63](#page-66-0) urlobject (cbapi.protection.models.ServerPerformance attribute), [63](#page-66-0) urlobject (cbapi.protection.models.TrustedDirectory at
	- urlobject (cbapi.protection.models.TrustedUser attribute), [64](#page-67-0)
	- urlobject (cbapi.protection.models.Updater attribute), [64](#page-67-0)
	- urlobject (cbapi.protection.models.User attribute), [66](#page-69-0)
	- urlobject (cbapi.protection.models.UserGroup attribute), [67](#page-70-0)
	- use\_comprehensive\_search()

tribute), [63](#page-66-0)

(cbapi.response.models.ProcessQuery method), [39](#page-42-0)

User (class in cbapi.protection.models), [64](#page-67-0)

UserGroup (class in cbapi.protection.models), [66](#page-69-0)

userGroupIds (cbapi.protection.models.User attribute), [66](#page-69-0)

username (cbapi.response.models.Process attribute), [41](#page-44-0) userSid (cbapi.protection.models.TrustedUser attribute), [64](#page-67-0)

#### $\mathcal{U}$

- vdiBaseDevice (cbapi.defense.models.Device attribute), [70](#page-73-0)
- version (cbapi.defense.models.Policy attribute), [71](#page-74-1) version (cbapi.protection.models.FileRule attribute), [59](#page-62-0)

version (cbapi.protection.models.Notification attribute), [60](#page-63-0)

version\_info (cbapi.response.models.Binary attribute), [44](#page-47-0) virustotal (cbapi.response.models.Binary attribute), [44](#page-47-0) visible (cbapi.protection.models.FileRule attribute), [59](#page-62-0)

# W

- walk() (cbapi.live\_response\_api.CbLRSessionBase method), [48](#page-51-0)
- walk\_children() (cbapi.response.models.Process method), [41](#page-44-0)
- walk\_parents() (cbapi.response.models.Process method), [42](#page-45-0)

Watchlist (class in cbapi.response.models), [47](#page-50-0)

webui\_link (cbapi.response.models.Binary attribute), [44](#page-47-0) webui\_link (cbapi.response.models.Process attribute), [42](#page-45-0)

webui\_link (cbapi.response.models.Sensor attribute), [46](#page-49-0)

where() (cbapi.defense.rest\_api.Query method), [68](#page-71-0)

where() (cbapi.protection.rest\_api.Query method), [53](#page-56-0)

where() (cbapi.response.query.Query method), [38](#page-41-0)

windowsPlatform (cbapi.defense.models.Device attribute), [70](#page-73-0)